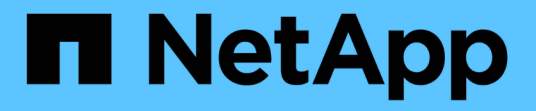

## **UNIX**用の**7- Mode**のインストールとセットアップ SnapManager for SAP

NetApp April 19, 2024

This PDF was generated from https://docs.netapp.com/ja-jp/snapmanager-sap/unix-installation-7mode/reference-smsap-isg-snapmanager-architecture.html on April 19, 2024. Always check docs.netapp.com for the latest.

# 目次

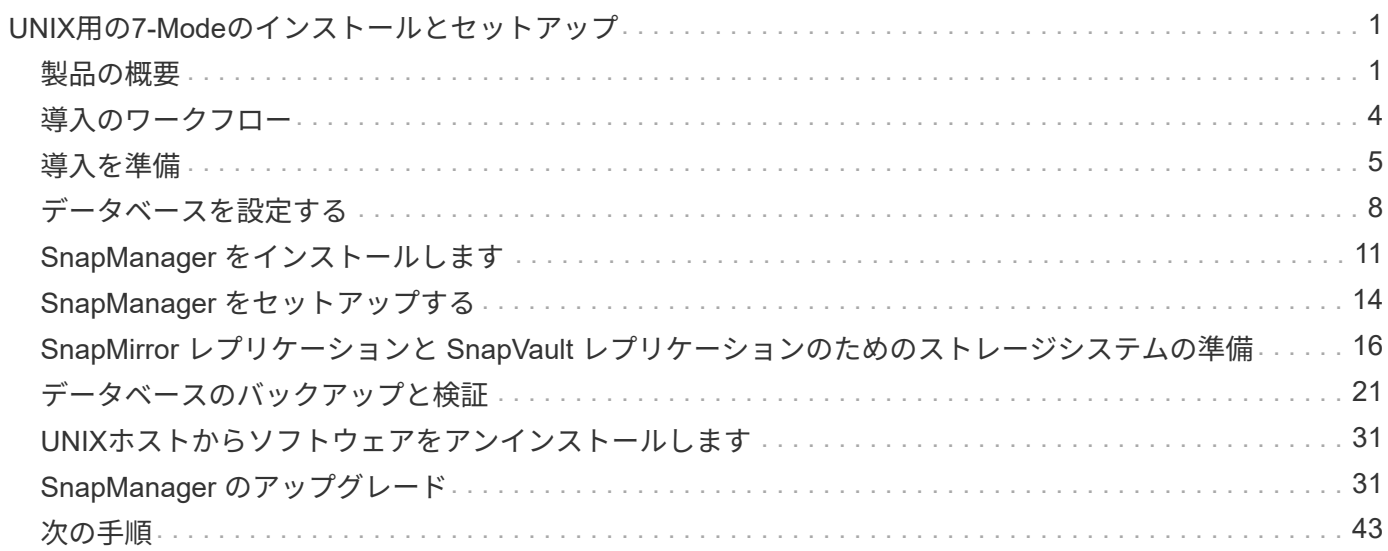

# <span id="page-2-0"></span>**UNIX**用の**7-Mode**のインストールとセットアップ

## <span id="page-2-1"></span>製品の概要

SnapManager for SAPは、データベースのバックアップ、リカバリ、クローニングに関 連する、複雑で時間のかかる手動プロセスを自動化して簡易化します。SnapManager と ONTAP の SnapMirror テクノロジを使用すると、別のボリュームにバックアップのコピ ーを作成できます。また、 ONTAP SnapVault テクノロジを使用すると、効率的にバッ クアップをディスクにアーカイブできます。

SnapManager には、OnCommand Unified ManagerやSAPのBR \* Toolsとの統合など、ポリシーベースのデー タ管理、定期的なデータベースバックアップのスケジュール設定と作成、データ損失や災害発生時のこれらの バックアップからのデータのリストアに必要なツールが用意されています。

また、SnapManager は、Oracle Real Application Clusters(Oracle RAC)やOracle Recovery Manager (RMAN)などのネイティブOracleテクノロジと統合して、バックアップ情報を保持します。これらのバック アップは、あとでブロックレベルのリストア処理または表領域のポイントインタイムリカバリ処理で使用でき ます。

### **SnapManager** の特長

SnapManager は、UNIXホスト上のデータベースと、バックエンドのSnapshot、SnapRestore 、およ びFlexCloneテクノロジとのシームレスな統合を実現します使いやすいユーザインターフェイス( UI )と、管 理機能用のコマンドラインインターフェイス( CLI) が用意されています。

SnapManager では、次のデータベース処理を実行し、データを効率的に管理できます。

• プライマリストレージまたはセカンダリストレージにスペース効率に優れたバックアップを作成する

SnapManager では、データファイルとアーカイブログファイルを個別にバックアップできます。

- バックアップのスケジュール設定
- ファイルベースまたはボリュームベースのリストア処理を使用した、データベース全体またはデータベー スの一部のリストア
- バックアップからアーカイブログファイルを検出、マウント、および適用してデータベースをリカバリす る
- アーカイブログだけのバックアップを作成する場合に、アーカイブログデスティネーションからアーカイ ブログファイルを削除する
- 一意のアーカイブログファイルを含むバックアップのみが保持されるため、アーカイブログバックアップ の数を最小限に抑えることができます
- 処理の詳細を追跡し、レポートを生成します
- バックアップを有効なブロック形式で検証し、バックアップファイルが破損していないことを確認します
- データベースプロファイルで実行された操作の履歴を保持します

プロファイルには、 SnapManager で管理するデータベースの情報が含まれています。

- セカンダリストレージシステムおよびターシャリストレージシステムのバックアップを保護する。
- プライマリストレージまたはセカンダリストレージに、スペース効率に優れたバックアップのクローンを 作成する

SnapManager では、データベースのクローンをスプリットできます。

## **SnapManager** アーキテクチャ

SnapManager for SAPには解決策 、Oracleデータベース向けの包括的で強力なバックア ップ、リストア、リカバリ、クローニングを実行するためのコンポーネントが含まれて います。

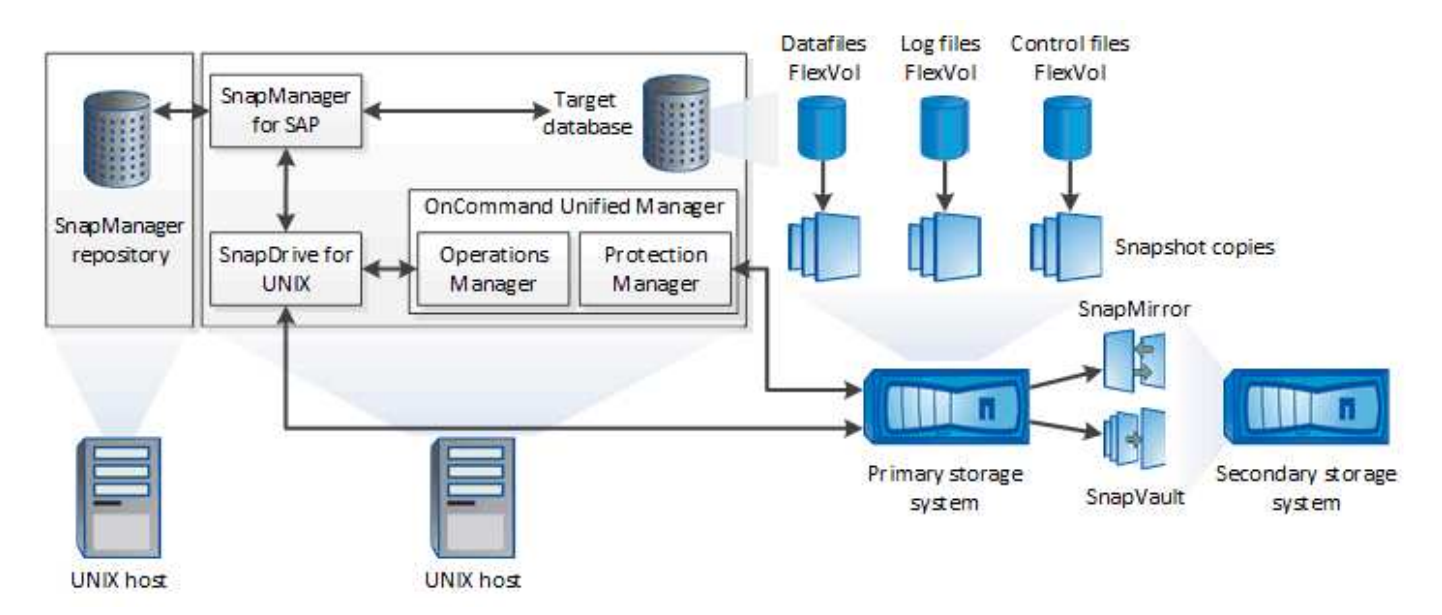

#### **SnapDrive for UNIX** の略

SnapManager でストレージシステムとの接続を確立するには、 SnapDrive が必要です。SnapManager をイ ンストールする前に、すべてのターゲットデータベースホストに SnapDrive for UNIX をインストールする必 要があります。

#### **SnapManager for SAP**の略

すべてのターゲットデータベースホストにSnapManager for SAPをインストールする必要があります。

SnapManager for SAPがインストールされているデータベースホストで、コマンドラインインターフェイス (CLI)またはUIを使用できます。SnapManager がサポートするオペレーティングシステムで実行されてい る任意のシステムから Web ブラウザを使用して、 SnapManager UI をリモートから使用することもできま す。

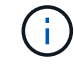

サポートされるJREバージョンは1.8です。

ターゲットデータベース

ターゲットデータベースは、バックアップ、リストア、リカバリ、クローニングの各処理を実行して SnapManager で管理する Oracle データベースです。

ターゲットデータベースは、スタンドアロン、 Real Application Clusters ( RAC )、または Oracle Automatic Storage Management (ASM) ボリューム上に配置できます。サポート対象の Oracle データベー スのバージョン、構成、オペレーティングシステム、プロトコルの詳細については、 NetApp Interoperability Matrix Tool を参照してください。

#### **SnapManager** リポジトリ

SnapManager リポジトリは、 Oracle データベースに格納され、プロファイル、バックアップ、リストア、リ カバリ、およびクローンに関するメタデータを格納します。1 つのリポジトリには、複数のデータベースプロ ファイルに対して実行された処理に関する情報を格納できます。

SnapManager リポジトリは、ターゲットデータベースに格納できません。SnapManager の処理を実行する 前に、 SnapManager リポジトリデータベースとターゲットデータベースがオンラインになっている必要があ ります。

#### **OnCommand Unified Manager** コアパッケージ

OnCommand Unified Manager のコアパッケージには、 Operations Manager 、 Protection Manager 、および Provisioning Manager の機能が統合されています。プロビジョニング、クローニング、バックアップとリカバ リ、ディザスタリカバリ(DR)のポリシーを一元化します。これらの機能をすべて統合することで、1つ のツールから多くの管理機能を実行できます。

#### **Operations Manager** の略

Operations Manager は、 OnCommand Unified Manager コアパッケージの Web ベースのユーザインターフェ イス( UI )です。ストレージやストレージシステムのインフラに関する日常的なストレージ監視、問題アラ ート、およびレポートに使用されます。SnapManager の統合では、 Operations Manager の RBAC 機能を利 用します。

### **Protection Manager** の略

Protection Manager の使いやすい管理コンソールを使用すると、 SnapMirror および SnapVault のすべての処 理をすばやく設定および制御できます。アプリケーションを使用することで、管理者は一貫したデータ保護ポ リシーを適用したり、複雑なデータ保護プロセスを自動化したり、バックアップとレプリケーションのリソー スをプールして利用率を高めることができます。

Protection Manager のインターフェイスは、ネットアップ管理ソフトウェアアプリケーションのクライアント プラットフォームである NetApp Management Console です。NetApp Management Console は、 OnCommand サーバがインストールされているサーバとは別の Windows システムまたは Linux システムで実 行されます。ストレージ管理者、アプリケーション管理者、サーバ管理者は、異なる UI 間で切り替えなくて も、日常的なタスクを実行できます。NetApp Management Console で実行されるアプリケーションは、 Protection Manager 、 Provisioning Manager 、および Performance Advisor です。

プライマリストレージシステム

SnapManager は、プライマリネットアップストレージシステム上のターゲットデータベースをバックアップ します。

セカンダリストレージシステム

データベースプロファイルでデータ保護を有効にすると、 SnapManager でプライマリストレージシステムに 作成されたバックアップが、 SnapVault テクノロジと SnapMirror テクノロジを使用してセカンダリネットア ップストレージシステムにレプリケートされます。

• 関連情報 \*

["NetApp Interoperability Matrix Tool](http://mysupport.netapp.com/matrix) [で確認できます](http://mysupport.netapp.com/matrix)["](http://mysupport.netapp.com/matrix)

## <span id="page-5-0"></span>導入のワークフロー

SnapManager でバックアップを作成する前に、まずSnapDrive for UNIXをインストール し、次にSnapManager for SAPをインストールする必要があります。

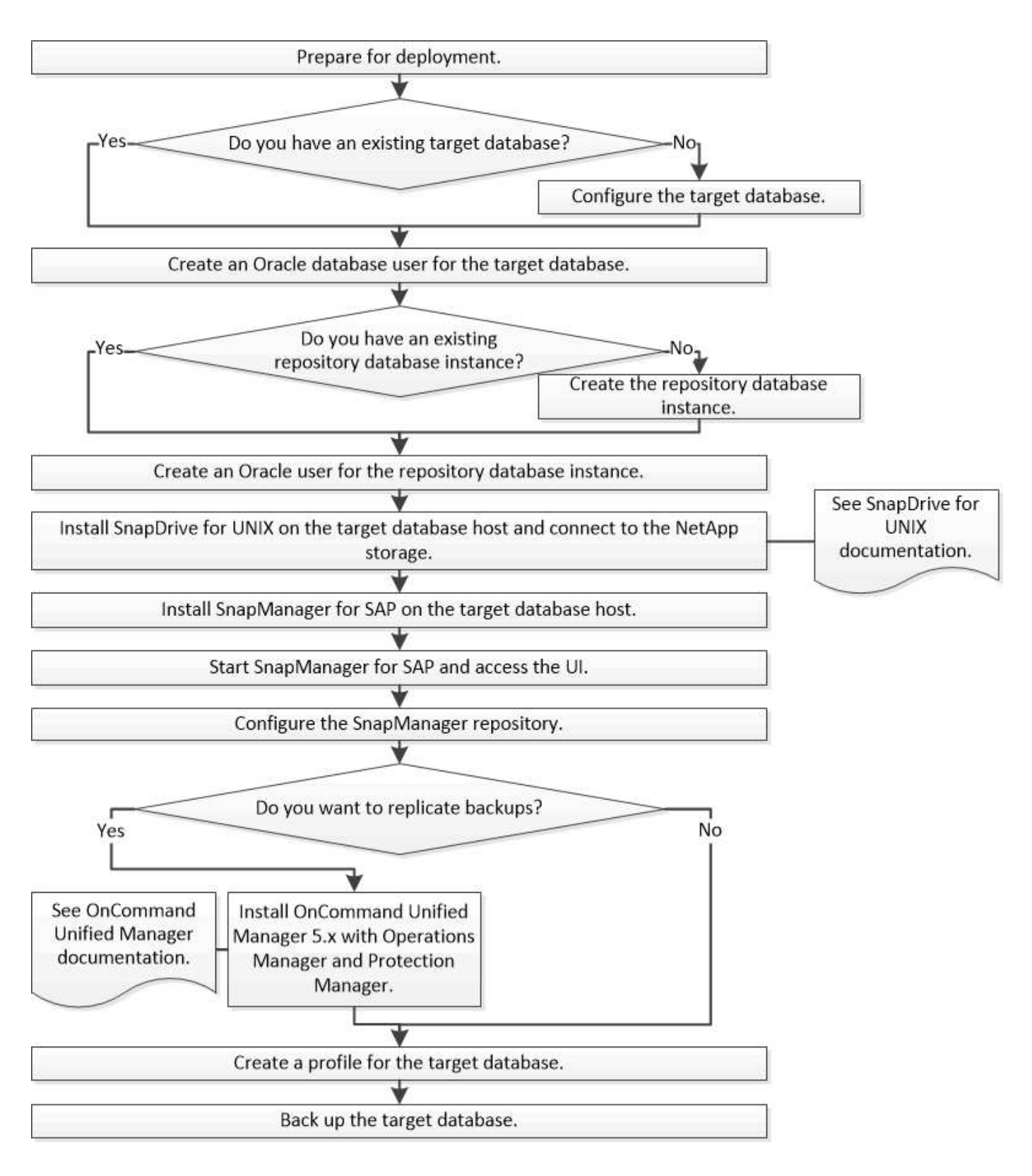

## <span id="page-6-0"></span>導入を準備

SnapManager を導入する前に、ストレージシステムと UNIX ホストがリソースの最小要 件を満たしていることを確認する必要があります。

手順

- 1. 必要なライセンスがあることを確認します。
- 2. サポートされている構成を確認します。
- 3. サポートされているストレージタイプを確認
- 4. UNIX ホストが SnapManager の要件を満たしていることを確認します。

### **SnapManager** ライセンス

SnapManager の処理を実行するには、 SnapManager ライセンスといくつかのストレー ジシステムライセンスが必要です。SnapManager ライセンスには2つのライセンスモデ ルがあります。SnapManager ライセンスを各データベースホストにインストールするサ ーバ単位のライセンス\_と、SnapManager ライセンスをストレージシステムにインスト ールするストレージシステム単位のライセンス\_です。

SnapManager のライセンス要件は次のとおりです。

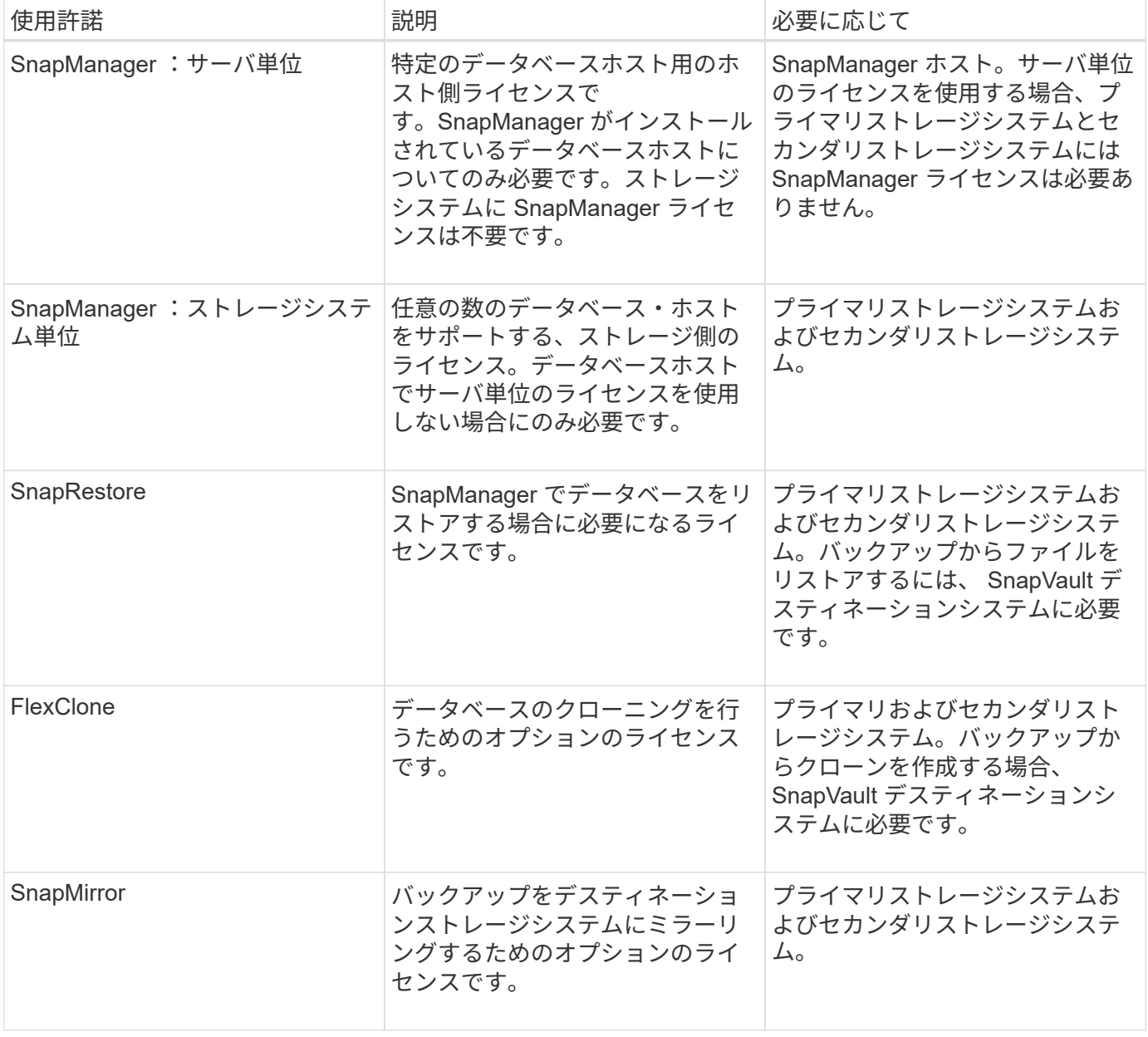

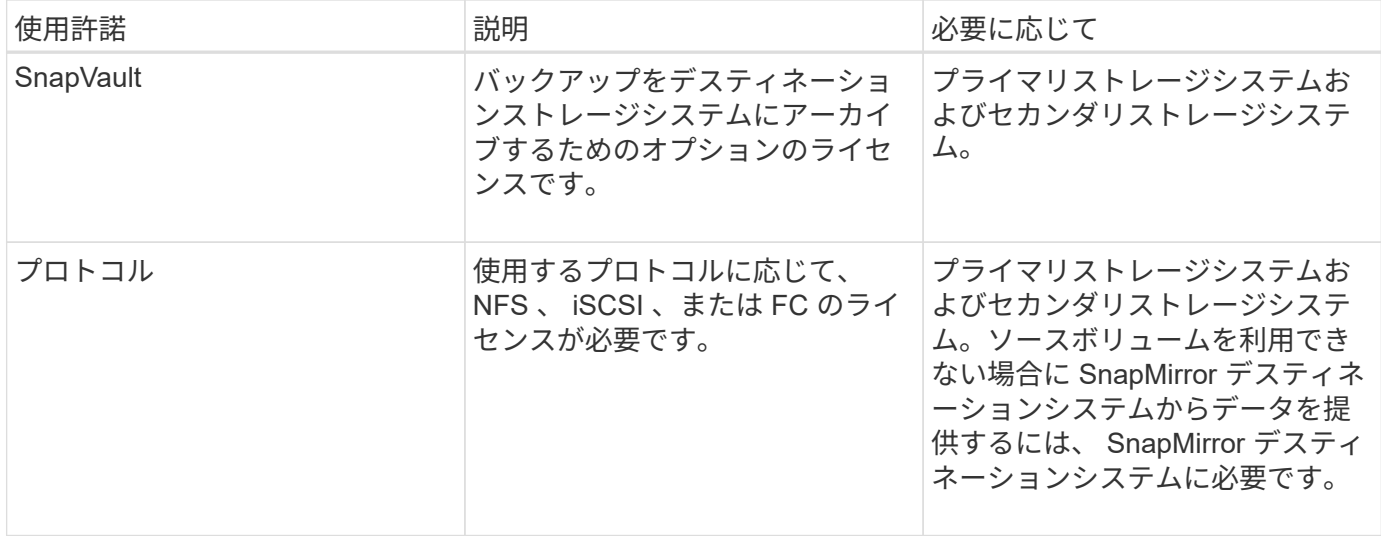

### サポートされている構成

SnapManager をインストールするホストは、指定されたソフトウェア、ブラウザ、デー タベース、およびオペレーティングシステムの要件を満たしている必要がありま す。SnapManager をインストールまたはアップグレードする前に、構成がサポートされ ているかどうかを確認する必要があります。

サポートされている設定については、を参照してください ["Interoperability Matrix Tool](http://mysupport.netapp.com/matrix) [で確認してください](http://mysupport.netapp.com/matrix)["](http://mysupport.netapp.com/matrix)。

• 関連情報 \*

["NetApp Interoperability Matrix Tool](http://mysupport.netapp.com/matrix) [で確認できます](http://mysupport.netapp.com/matrix)["](http://mysupport.netapp.com/matrix)

サポートされているストレージタイプ

SnapManager は、物理マシンと仮想マシンの両方でさまざまなストレージタイプをサポ ートしています。SnapManager をインストールまたはアップグレードする前に、ストレ ージタイプがサポートされているかどうかを確認する必要があります。

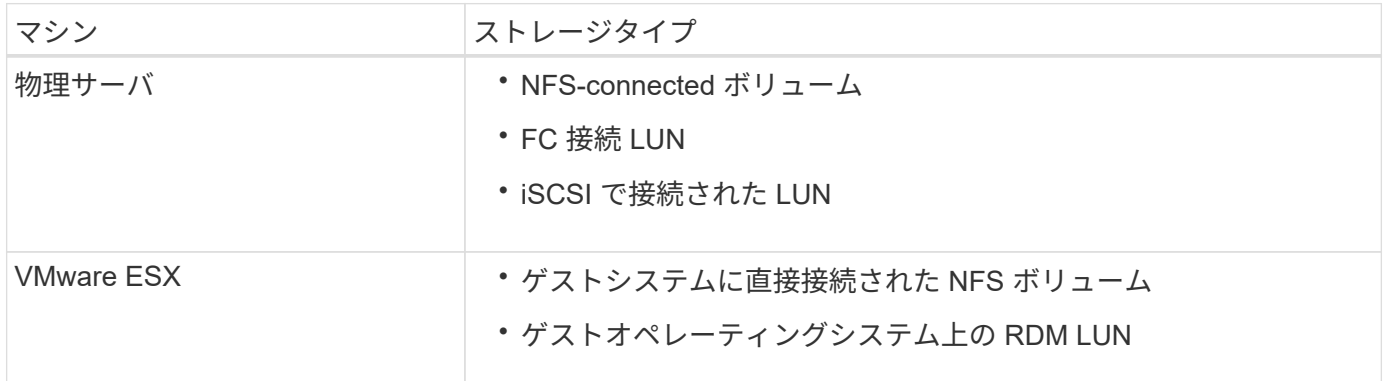

### **UNIX** ホストの要件

バックアップするデータベースがホストされているすべてのホストにSnapManager for

SAPをインストールする必要があります。SnapManager 構成の最小要件をホストが満 たしていることを確認する必要があります。

- SnapManager をインストールする前に、データベースホストに SnapDrive をインストールする必要があ ります。
- SnapManager は物理マシンまたは仮想マシンにインストールできます。
- 同じリポジトリを共有するすべてのホストに、同じバージョンの SnapManager をインストールする必要 があります。
- Oracleデータベース11.2.0.2または11.2.0.3を使用している場合は、Oracleパッチ「13366202」をインス トールする必要があります。

DNFSを使用している場合は、My Oracle Support(MOS)レポート「1495104.1」に記載されているパッ チもインストールして、パフォーマンスと安定性を最大限に高める必要があります。

SnapManager のグラフィカルユーザインターフェイス(GUI)を使用するには、次のプラットフォームのい ずれかでホストを実行する必要があります。GUIを使用するには、ホストにJava Runtime Environment(JRE )1.8をインストールする必要もあります。

- Red Hat Enterprise Linux の場合
- Oracle Enterprise Linux の場合
- SUSE Enterprise Linux
- Solaris SPARC、x86、およびx86\_64
- IBM AIX

 $(i)$ 

SnapManager は、VMware ESX仮想環境でも動作します。

## <span id="page-9-0"></span>データベースを設定する

SnapManager を使用してバックアップするターゲットデータベースと、ターゲットデー タベースメタデータを保存するリポジトリデータベースの少なくとも2つのデータベース を設定する必要があります。SnapManager 処理を実行する前に、ターゲットデータベー スと SnapManager リポジトリデータベースを設定してオンラインにする必要がありま す。

ターゲットデータベースを設定します

ターゲットデータベースは、スタンドアロン、 Real Application Clusters ( RAC )、 Automatic Storage Management ( ASM )、またはサポートされるその他の任意の組み 合わせとして設定できる Oracle データベースです。

ステップ

1. ネットアップテクニカルレポート3633:『Best Practices for Oracle Databases on NetApp Storage\_』を 参照して、ターゲットデータベースを設定します。

◦ 関連情報 \*

["](http://www.netapp.com/us/media/tr-3633.pdf)[ネットアップテクニカルレポート](http://www.netapp.com/us/media/tr-3633.pdf) [3633](http://www.netapp.com/us/media/tr-3633.pdf) : 『 [Best Practices for Oracle Databases on NetApp Storage](http://www.netapp.com/us/media/tr-3633.pdf) [』](http://www.netapp.com/us/media/tr-3633.pdf)"

ターゲットデータベースの**Oracle**データベースユーザを作成します

Oracle データベースユーザは、データベースにログインして SnapManager 処理を実行 するために必要です。ターゲットデータベースに sysdba\_privilege を持つユーザが存在 しない場合は、 \_sysdba\_privilege を指定してこのユーザを作成する必要があります。

• このタスクについて \*

SnapManager は、ターゲットデータベースに対応する \_sysdba\_privilege が設定された任意の Oracle ユーザ を使用できます。たとえば、 SnapManager では default\_sys\_user を使用できます。ただし、ユーザが存在す る場合でも、ターゲットデータベースの新しいユーザを作成して、 \_sysdba\_privilege を割り当てることがで きます。

OS (オペレーティングシステム)では、 OS 認証方式を使用することで、 Oracle データベースが OS に保 持されているクレデンシャルを使用して、データベースにログインして SnapManager 処理を実行するユーザ を認証することもできます。OS によって認証された場合は、ユーザ名またはパスワードを指定せずに Oracle データベースに接続できます。

手順

1. SQL\*Plusにログインします。

#### **sqlplus / AS sysdba '**'

2. 管理者パスワードを指定して新しいユーザを作成します。

#### **create user\_user\_name** *identified by \_admin\_password;*

`*user\_name*`は作成するユーザの名前で'\_admin\_password\_はユーザに割り当てるパスワードです

3. sysdba権限を新しいOracleユーザに割り当てます。

**grant sysdba to** *user\_name ;*

リポジトリデータベースインスタンスを作成します

リポジトリデータベースインスタンスは、 SnapManager リポジトリを作成する Oracle データベースです。リポジトリデータベースインスタンスはスタンドアロンのデータベ ースである必要があります。また、ターゲットデータベースにすることはできません。

データベースにアクセスするには、 Oracle データベースとユーザアカウントが必要です。

- 1. SQL\*Plus:sqlplus '/as sysdba'にログインします
- 2. SnapManager リポジトリ用の新しいテーブルスペースを作成します。'create tableespacetablspace\_name datafile /u01/app/oracle/oradata/datafiledata/ tablespace\_name.dbf ' size 100M autoextend on;

tablespace \_name は、テーブルスペースの名前です。

3. テーブルスペースのブロック・サイズを確認します'select tablespace\_name'block\_size from dba\_tablespaces ;

SnapManager では、表領域用に 4 、 000 以上のブロックサイズが必要です。

◦ 関連情報 \*

["](http://www.netapp.com/us/media/tr-3761.pdf)[ネットアップテクニカルレポート](http://www.netapp.com/us/media/tr-3761.pdf) [3761](http://www.netapp.com/us/media/tr-3761.pdf) : 『 [SnapManager for Oracle](http://www.netapp.com/us/media/tr-3761.pdf) [:](http://www.netapp.com/us/media/tr-3761.pdf) [Best Practices](http://www.netapp.com/us/media/tr-3761.pdf) [』](http://www.netapp.com/us/media/tr-3761.pdf)"

リポジトリデータベースインスタンスの**Oracle**ユーザを作成します

Oracle ユーザは、にログインしてリポジトリデータベースインスタンスにアクセスする 必要があります。このユーザは、 CONNECT AND RESOURLE Privileges で作成す る必要があります。

1. SQL\*Plusにログインします。

#### **sqlplus / AS sysdba '**'

2. 新しいユーザを作成し、そのユーザに管理者パスワードを割り当てます。

#### '**create user\_user\_name** *identified by \_admin\_password\_default tablespace\_tablespace\_name\_quota unlimited on\_tablespace\_name;*

- 。`user nameは'リポジトリ・データベース用に作成するユーザの名前です
- 「*admin\_password*」は、ユーザに割り当てるパスワードです。
- `*tablespace\_name*`は'リポジトリ・データベース用に作成されたテーブルスペースの名前です
- 3. 新しいOracleユーザーにConnect権限とResource権限を割り当てます。

**GRANT CONNECT'RESOURCE TO** *USER\_name;*

### **Oracle**リスナーの設定を確認します

リスナーは、クライアントの接続要求をリスンするプロセスです。受信したクライアン ト接続要求を受信し、これらの要求のトラフィックをデータベースに管理します。ター ゲット・データベースまたはリポジトリ・データベース・インスタンスに接続する前 に'status'コマンドを使用してリスナーの構成を確認できます

• このタスクについて \*

「status」コマンドを使用すると、リスナー設定の概要、リスニング・プロトコル・アドレス、およびそのリ スナーに登録されているサービスの概要など、特定のリスナーに関する基本的なステータス情報が表示されま す。

1. コマンド・プロンプトで次のコマンドを入力します\*lsnrctl status\*`

リスナー・ポートに割り当てられるデフォルト値は、 1521 です。

## <span id="page-12-0"></span>**SnapManager** をインストールします

バックアップするデータベースが実行されている各ホストに SnapManager をインスト ールする必要があります。

• 必要なもの \*

データベースホストに SnapDrive for UNIX がインストールされ、ストレージシステムへの接続が確立されて いる必要があります。

SnapDrive をインストールしてストレージ・システムへの接続を確立する方法については、 SnapDrive for UNIX のマニュアルを参照してください。

• このタスクについて \*

データベースホストごとに 1 つの SnapManager インスタンスをインストールする必要があります。Real Application Cluster ( RAC )データベースを使用している状況で RAC データベースをバックアップする場合 は、 RAC データベースのすべてのホストに SnapManager をインストールする必要があります。

1. UNIX用SnapManager for SAPインストールパッケージをネットアップサポートサイトからダウンロード し、ホストシステムにコピーします。

["](http://mysupport.netapp.com/NOW/cgi-bin/software)[ネットアップのダウンロード](http://mysupport.netapp.com/NOW/cgi-bin/software)[:ソ](http://mysupport.netapp.com/NOW/cgi-bin/software)[フトウェア](http://mysupport.netapp.com/NOW/cgi-bin/software)["](http://mysupport.netapp.com/NOW/cgi-bin/software)

- 2. root ユーザとしてデータベースホストにログインします。
- 3. コマンドプロンプトで、インストールパッケージをコピーしたディレクトリに移動します。
- 4. インストールパッケージを実行可能にします。

#### **chmod 754\_install\_package.bin \_**

5. SnapManager のインストール:

#### '**\_./install\_package.bin \_**

- 6. Enterキーを押して続行します。
- 7. 次の手順を実行します。
	- a. オペレーティング・システム・ユーザーのデフォルト値を'**or**`sid\_`に変更しますここで'\_sid\_はデータ ベースのシステム識別子です
	- b. オペレーティング・システム・グループのデフォルト値を受け入れるには、Enterキーを押します。

グループのデフォルト値は、\_dba\_\_です。

c. Enterキーを押して'スタートアップ・タイプのデフォルト値を受け入れます

設定の概要が表示されます。

8. 構成の概要を確認し、Enterキーを押して続行します。

SnapManager for SAPおよび必要なJava Runtime Environment (JRE)がインストールされ'SMSAP\_setup' スクリプトが自動的に実行されます

SnapManager for SAPは'/opt/NetApp/smsap'にインストールされます

◦ 終了後 \*

インストールが正常に完了したかどうかを確認するには、次の手順を実行します。

1. 次のコマンドを実行して、SnapManager サーバのを起動します。

「\* smsap\_server start \*」と入力します

for SnapManager サーバが実行中であることを示すメッセージが表示されます。

2. 次のコマンドを入力して、SnapManager for SAP for systemが正しく動作していることを確認します。

#### '**SMSAP system verify**

「Operation ID number succeeded」というメッセージが表示されます。

number は、処理 ID 番号です。

◦ 関連情報 \*

["](http://mysupport.netapp.com/documentation/productlibrary/index.html?productID=30050)[ネットアップのマニュアル](http://mysupport.netapp.com/documentation/productlibrary/index.html?productID=30050)[:](http://mysupport.netapp.com/documentation/productlibrary/index.html?productID=30050) [SnapDrive for UNIX"](http://mysupport.netapp.com/documentation/productlibrary/index.html?productID=30050)

["](http://mysupport.netapp.com/)[ネットアップサポートサイトのドキュメント](http://mysupport.netapp.com/)[:](http://mysupport.netapp.com/) [mysupport.netapp.com"](http://mysupport.netapp.com/)

### **SAP BR \* Tools**と統合

Oracleデータベース管理用のSAPツールであるBRARCHIVE、BRBACKUP 、BRCONNECTなどのSAP BR \* Tools BRRECOVER、BRRESTORE、BRSPACE、お よびBRToolsは、SnapManager for SAPが提供するBACKINTインターフェイスを使用し ます。SAP BR\*Toolsを統合するには'BR\*Toolsディレクトリからbackintファイルがイン ストールされている/opt/NetApp/smsap/bin/へのリンクを作成する必要があります

- 必要なもの \*
- SAP BR \* Toolsがインストールされていることを確認してください。

手順

1. BR \* Toolsディレクトリから各SAPインスタンスの「/opt/NetApp/smsap/bin/backint」ファイルへのリンク を作成します。

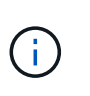

ファイルをコピーする代わりにリンクを使用する必要があります。これにより、新しいバ ージョンのSnapManager をインストールするときに、リンク先が新しいバージョン のBACKINTインターフェイスを参照するようになります。

2. BR \* Toolsコマンドを実行するユーザのクレデンシャルを設定します。

SAPインスタンスのバックアップとリストアをサポートするには、オペレーティングシステムユーザ がSnapManager for SAPのリポジトリ、プロファイル、およびサーバのクレデンシャルを必要とします。 3. 別のプロファイル名を指定してください。

SnapManager では、BR \* Toolsからのコマンドの処理時に、SAPシステムIDと同じ名前のプロファイルが デフォルトで使用されます。このシステム識別子が環境内で一意でない場合は'initSID.utl'SAP初期化ファ イルを変更し'パラメータを作成して正しいプロファイルを指定しますinitSID.utl`ファイル は'%ORACLE\_HOME%\database'にあります

◦ 例 \*

initSID.utl`ファイルのサンプルは次のとおりです

```
# Backup Retention policy.
# Specifies the retention / lifecycle of backups on the filer.
#
           ----------------------------------------------------------------------
----------
# Default Value: daily
# Valid Values: unlimited/hourly/daily/weekly/monthly
# retain = daily
# Enabling Fast Restore.
#
----------------------------------------------------------------------
----------
# Default Value: fallback
# Valid Values: require/fallback/off
#
# fast = fallback
# Data Protection.
#
----------------------------------------------------------------------
----------
# Default Value: empty
# Valid Values: empty/yes/no
# protect =
# profile_name = SID_BRTOOLS
```
+

 $\binom{1}{1}$ 

パラメータ名は常に小文字で、コメントには数字記号(#)を付ける必要があります。

4. 次の手順を実行して'initSID.sap`BR\*Tools構成ファイルを編集します

a. initSID.sapファイルを開きます

b. バックアップユーティリティのパラメータファイル情報を含むセクションを探します。

▪ 例 \*

```
# backup utility parameter file
# default: no parameter file
# util par file =
```
c. 最後の行を編集して'initSID.utl`ファイルを含めます

▪ 例 \*

```
# backup utility parameter file
# default: no parameter file
# util par file = initSID.utl
```
◦ 終了後 \*

backint register-sld'コマンドを実行して'System Landscape Directory(SLD)にbackintインタフェースを登録 します

## <span id="page-15-0"></span>**SnapManager** をセットアップする

SnapManager を起動し、ユーザインターフェイス(UI)またはコマンドラインインタ ーフェイス( CLI )を使用してアクセスできます。SnapManager にアクセスしたあ と、 SnapManager の処理を実行する前に、 SnapManager リポジトリを作成する必要 があります。

**SnapManager** サーバを起動します

ターゲットデータベースホストから SnapManager サーバを起動する必要があります。

ステップ

1. ターゲットデータベースホストにログインし、 SnapManager サーバを起動します。

「\* smsap\_server start \*」と入力します

「SnapManager Server started on secure port\_port\_number with PID PID\_NUMBER\_'」というメッセージ が表示されます。

$$
\begin{array}{|c|c|c|}\n\hline\n\ddots & \ddots & \ddots \\
\hline\n\ddot{r} & \ddots & \ddots \\
\hline\n\ddot{r} & \ddots & \ddots \\
\hline\n\ddot{r} & \ddots & \ddots \\
\hline\n\ddot{r} & \ddots & \ddots \\
\hline\n\ddot{r} & \ddots & \ddots \\
\hline\n\ddot{r} & \ddots & \ddots \\
\hline\n\ddot{r} & \ddots & \ddots \\
\hline\n\ddot{r} & \ddots & \ddots \\
\hline\n\ddot{r} & \ddots & \ddots \\
\hline\n\ddot{r} & \ddots & \ddots \\
\hline\n\ddot{r} & \ddots & \ddots \\
\hline\n\ddot{r} & \ddots & \ddots \\
\hline\n\ddot{r} & \ddots & \ddots \\
\hline\n\ddot{r} & \ddots & \ddots \\
\hline\n\ddot{r} & \ddots & \ddots \\
\hline\n\ddot{r} & \ddots & \ddots \\
\hline\n\ddot{r} & \ddots & \ddots \\
\hline\n\ddot{r} & \ddots & \ddots \\
\hline\n\ddot{r} & \ddots & \ddots \\
\hline\n\ddot{r} & \ddots & \ddots \\
\hline\n\ddot{r} & \ddots & \ddots \\
\hline\n\ddot{r} & \ddots & \ddots \\
\hline\n\ddot{r} & \ddots & \ddots \\
\hline\n\ddot{r} & \ddots & \ddots \\
\hline\n\dddot{r} & \ddots & \ddots \\
\hline\n\dddot{r} & \ddots & \ddots \\
\hline\n\dddot{r} & \ddots & \ddots \\
\hline\n\dddot{r} & \ddots & \ddots \\
\hline\n\dddot{r} & \ddots & \ddots \\
\hline\n\dddot{r} & \ddots & \ddots \\
\hline\n\dddot{r} & \ddots & \ddots \\
\hline\n\dddot{r} & \ddots & \ddots \\
\hline\n\dddot{r} & \ddots & \ddots \\
\hline\n\dddot{r} & \ddots & \ddots \\
\hline\n\dddot{r} & \ddots & \ddots \\
\hline\n\dddot{r} & \ddots & \ddots \\
\hline\n\dddot{r} & \ddots & \ddots \\
\hline\n\dddot{r} & \ddots & \ddots \\
\hline\n\dddot{
$$

```
◦ 終了後 *
```
SnapManager が正しく実行されていることを確認できます。

'\*smsap\_server verify \*

「Operation ID\_OPERATION\_ID\_NUMBER\_Succeeded」というメッセージが表示されます。

**SnapManager** のユーザインターフェイスにアクセスします

SnapManager ユーザインターフェイス (UI) には、 SnapManager がサポートするオ ペレーティングシステムで実行されている任意のシステムから Web ブラウザを使用し て、リモートからアクセスできます。ターゲット・データベース・ホストか らSnapManager UIにアクセスするには'smsapgui'コマンドを実行します

- 必要なもの \*
- SnapManager が実行されていることを確認します。
- SnapManager UI にアクセスするシステムに、サポートされているオペレーティングシステムと Java が インストールされていることを確認する必要があります。

サポートされているオペレーティングシステムと Java については、 Interoperability Matrix Tool を参照し てください。

手順

1. Web ブラウザウィンドウで、次のように入力します。

#### '**https://server\_name.domain.com:port\_number**`

- <sup>。</sup>`server\_name`は、SnapManager がインストールされているターゲット・データベース・ホストの名 前です。
	- ターゲットデータベースホストの IP アドレスを入力することもできます。
- `*port\_number*`は、SnapManager が実行されているポートです。

デフォルト値は 27214 です。

2. [SAP \*用SnapManager の起動]リンクをクリックします。

SnapManager for SAP UIが表示されます。

### **SnapManager** リポジトリを設定します

リポジトリデータベースインスタンスに SnapManager リポジトリを設定する必要があ ります。リポジトリデータベースには、 SnapManager で管理されているデータベース のメタデータが格納されます。

- 必要なもの \*
- リポジトリデータベースのインスタンスを作成しておく必要があります。
- 必要な権限を持つリポジトリデータベースインスタンスの Oracle ユーザを作成しておく必要がありま す。
- リポジトリ・データベース・インスタンスの詳細をtnsnames.oraファイルに含める必要があります
- このタスクについて \*

SnapManager リポジトリの設定は、 SnapManager のユーザインターフェイス (UI) またはコマンドライン

インターフェイス( CLI )で行うことができます。以下の手順では、 SnapManager UI を使用してリポジ トリを作成する方法を示します。必要に応じて、 CLI を使用することもできます。

CLIを使用してリポジトリを作成する方法については、UNIXのSnapManager for SAPアドミニストレーション ガイドを参照してください。

- 1. SnapManager UI の左ペインで、 \* リポジトリ \* を右クリックします。
- 2. [ 新しいリポジトリの作成 ] を選択し、 [ 次へ ] をクリックします。
- 3. [**Repository Database Configuration Information**]ウィンドウで、次の情報を入力します。

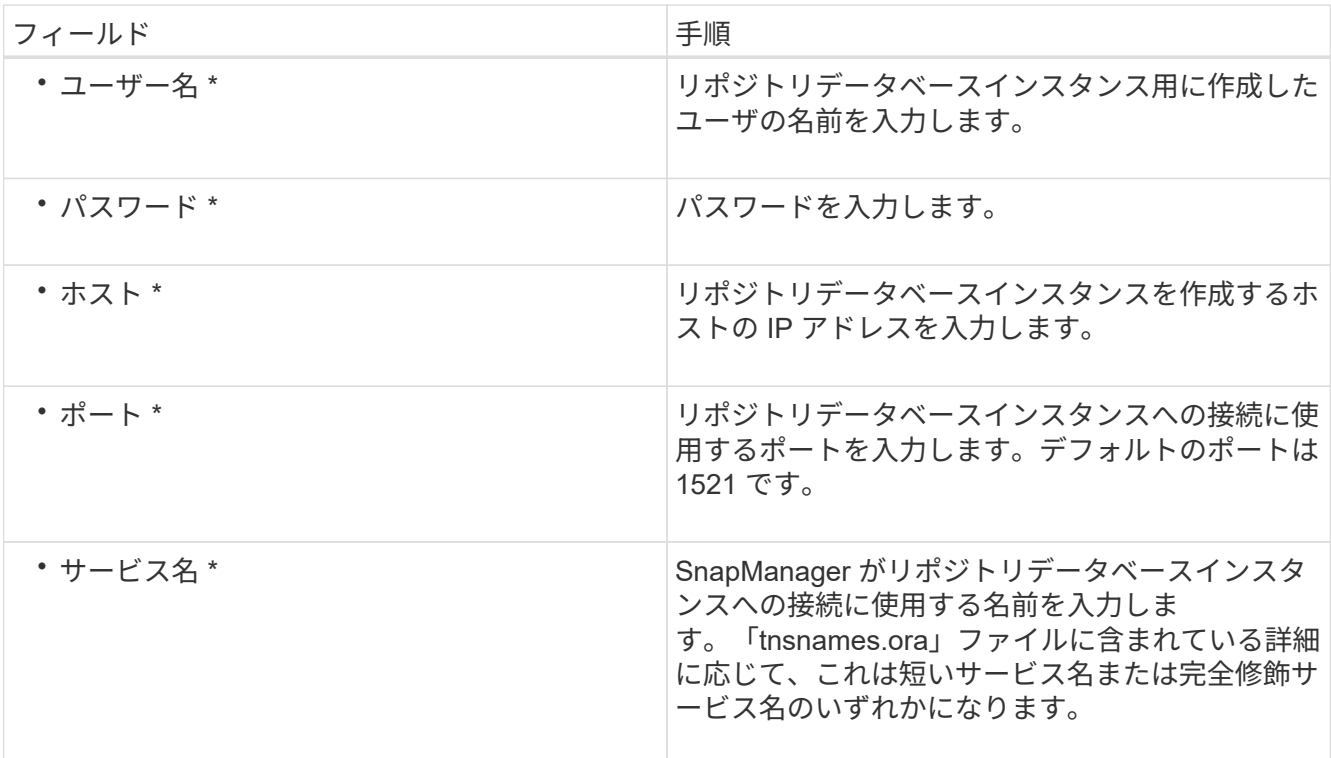

4. [リポジトリ追加操作の実行\*]ウィンドウで、設定の概要を確認し、[追加\*]をクリックします。

処理が失敗した場合は、 \* Operation Details \* タブをクリックして、処理が失敗した原因を確認します。 エラーの詳細は、/var/log/SMSAPの処理ログにも記録されます。

5. [ 完了 ] をクリックします。

リポジトリは左側のペインの **Repositories** ツリーの下に一覧表示されますリポジトリが表示されない場 合は '[**Repositories**] を右クリックし '[**Refresh**] をクリックします

◦ 関連情報 \*

["](https://library.netapp.com/ecm/ecm_download_file/ECMP12481453)[『](https://library.netapp.com/ecm/ecm_download_file/ECMP12481453)[SnapManager 3.4.1 for SAP Administration Guide for UNIX](https://library.netapp.com/ecm/ecm_download_file/ECMP12481453)[』](https://library.netapp.com/ecm/ecm_download_file/ECMP12481453)[を参照してください](https://library.netapp.com/ecm/ecm_download_file/ECMP12481453)["](https://library.netapp.com/ecm/ecm_download_file/ECMP12481453)

## <span id="page-17-0"></span>**SnapMirror** レプリケーションと **SnapVault** レプリケーション のためのストレージシステムの準備

SnapManager とONTAP のSnapMirrorテクノロジを併用すると、バックアップセットの

ミラーコピーを別のボリュームに作成できます。また、ONTAP SnapVault テクノロジ を使用すると、標準への準拠およびその他のガバナンス関連の目的でディスクツーディ スクのバックアップレプリケーションを実行できます。これらのタスクを実行する前 に、ソースボリュームとデスティネーションボリュームの間に data-protection relationship を設定し、 initialize the関係を設定する必要があります。

データ保護関係では、プライマリストレージ(ソースボリューム)上のデータがセカンダリストレージ(デス ティネーションボリューム)にレプリケートされます。この関係を初期化すると、 ONTAP はソースボリュー ムで参照されるデータブロックをデスティネーションボリュームに転送します。

### **SnapMirror** と **SnapVault** の違いを理解する

SnapMirror は、地理的に離れたサイトのプライマリストレージからセカンダリストレー ジへのフェイルオーバー用に設計されたディザスタリカバリテクノロジです。SnapVault は、標準への準拠およびその他のガバナンス関連の目的で設計された、ディスクツーデ ィスクのバックアップレプリケーションテクノロジです。

このような目的の違いにより、各テクノロジがバックアップの有効期間とバックアップの保持の目標を両立さ せる際にも違いが生じます。

• SnapMirror Stores \_Only - プライマリストレージにある Snapshot コピー。災害が発生した場合に備え て、適切な状態の最新バージョンのプライマリデータをフェイルオーバーできる必要があります。

たとえば、組織では、 10 日間にわたって本番データのコピーを 1 時間ごとにミラーリングしなければな らない場合があります。フェイルオーバーの事例で示すように、ミラーリングされたストレージからデー タを効率的に提供するには、セカンダリシステム上の機器がプライマリシステム上の機器と同じである か、ほぼ同じである必要があります。

• 一方、SnapVault は、Snapshotコピーが現在プライマリストレージにあるかどうかに関係なく、Snapshot コピーを格納します。これは、監査の際、履歴データへのアクセスが現在のデータへのアクセスと同様に 重要になる可能性があるためです。

たとえば、ビジネスに関する政府会計規則に準拠するために、 20 年にわたってデータの月次 Snapshot コピーを保持しなければならない場合があります。セカンダリストレージからデータを提供するための要 件は存在しないため、SnapVaultシステムでは低速かつ低コストのディスクを使用できます。

Snapshotコピーの数がボリュームごとに255個に制限されていることで、結果としてSnapMirrorとSnapVault がバックアップの有効期間とバックアップの保持に置く重みに違いが生じます。SnapMirrorが最新のコピーを 保持する一方で、SnapVault は最長期間にわたって作成されたコピーを保持します。

### **SnapMirror**レプリケーションのストレージシステムを準備

SnapManagerの統合されたSnapMirrorテクノロジを使用してSnapshotコピーをミラーリ ングするには、ソースボリュームとデスティネーションボリューム間のデータ通信保護 関係\_を設定して初期化する必要があります。初期化の際に、SnapMirrorはソースボリュ ームのSnapshotコピーを作成して、そのコピーおよびコピーが参照するすべてのデータ ブロックをデスティネーションボリュームに転送します。また、ソースボリューム上の 最新ではない Snapshot コピーもすべてデスティネーションボリュームに転送します。

• このタスクについて \*

これらのタスクを実行するには、ONTAP CLIまたはOnCommand のSystem Managerを使用します。次の手順 は、CLIを使用することを前提としています。詳細については、を参照してください ["](https://library.netapp.com/ecm/ecm_download_file/ECMP1368826)[『](https://library.netapp.com/ecm/ecm_download_file/ECMP1368826)[Data ONTAP 8.2 Data](https://library.netapp.com/ecm/ecm_download_file/ECMP1368826) [Protection Online Backup and Recovery Guide for 7-Mode](https://library.netapp.com/ecm/ecm_download_file/ECMP1368826)[』](https://library.netapp.com/ecm/ecm_download_file/ECMP1368826)["](https://library.netapp.com/ecm/ecm_download_file/ECMP1368826)。

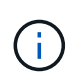

SnapManager を使用してqtreeをミラーリングすることはできません。SnapManager でサポー トされるのはボリュームミラーリングのみです。

SnapManager を同期ミラーリングに使用することはできません。SnapManager でサポートされるのは非同 期ミラーリングのみです。

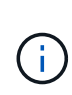

データベースファイルとトランザクションログを別々のボリュームに格納する場合は、データ ベースファイルのソースボリュームとデスティネーションボリュームの間、およびトランザク ションログのソースボリュームとデスティネーションボリュームの間に関係を作成する必要が あります。

1. ソース・システムのコンソールで'options snapmirror.accessコマンドを使用して'ソース・システムからデ ータを直接コピーできるシステムのホスト名を指定します

◦ 例 \*

次のエントリでは、destination systemBへのレプリケーションを許可します。

options snapmirror.access host=destination\_systemB

2. デスティネーション・システムで'/etc/snapmirror.confファイルを作成または編集し'コピーするボリューム を指定します

◦ 例 \*

次のエントリでは、source systemAのvol0からdestination systemBのvol2へのレプリケーションを指 定します。

source systemA:vol0 destination systemB:vol2

3. ソース・システムとデスティネーション・システムの両方のコンソールで、snapmirror onコマンドを使用 してSnapMirrorを有効にします。

◦ 例 \*

次のコマンドでは、SnapMirrorを有効にします。

snapmirror on

4. デスティネーション・システムのコンソールで、「vol create」コマンドを使用して、ソース・ボリューム と同じサイズ以上のSnapMirrorデスティネーション・ボリュームを作成します。

次のコマンドでは、アグリゲートaggr1に、vol2という名前の2GBのデスティネーションボリュームを 作成します。

vol create vol2 aggr1 2g

5. デスティネーション・システムのコンソールで、vol restrictコマンドを使用して、デスティネーション・ ボリュームを制限付きに設定します。

◦ 例 \*

次のコマンドは、デスティネーションボリュームvol2を制限付きに設定します。

vol restrict vol2

6. ソース・システムのコンソールで'snap schedコマンドを使用して'スケジュールされた転送をすべて無効 にします

#### ◦ 例 \*

SnapDrive とスケジュールが競合しないように、スケジュールされた転送を無効にする必要がありま す。

次のコマンドは、スケジュールされた転送を無効にします

snap sched vol1 -----

7. デスティネーション・システムのコンソールで、snapmirror initializeコマンドを使用して、ソース・ボリ ュームとデスティネーション・ボリューム間の関係を作成し、その関係を初期化します。

初期化プロセスでは、デスティネーションボリュームへの \_ ベースライン転送 \_ が実行されま す。SnapMirror はソースボリュームの Snapshot コピーを作成して、そのコピーおよびコピーが参照する すべてのデータブロックをデスティネーションボリュームに転送します。また、ソースボリューム上の他 の Snapshot コピーもすべてデスティネーションボリュームに転送します。

◦ 例 \*

次のコマンドでは、source\_systemAのソースボリュームvol0とdestination\_systemBのデスティネーシ ョンボリュームvol2との間のSnapMirror関係を作成して、その関係を初期化します。

snapmirror initialize -S source systemA:vol0 destination systemB:vol2

### **SnapVault** レプリケーションのストレージシステムを準備

SnapManagerの統合されたSnapVault テクノロジを使用してSnapshotコピーをディスク にアーカイブするには、ソースボリュームとデスティネーションボリューム間のデータ 通信保護関係\_を設定して初期化する必要があります。初期化の際に、 SnapVault はソー スボリュームの Snapshot コピーを作成して、そのコピーおよびコピーが参照するすべ てのデータブロックをデスティネーションボリュームに転送します。

- 必要なもの \*
- SnapManager 設定ウィザードで、プライマリストレージ用のデータセットを設定しておく必要がありま す。
- すべてのLUNをqtreeに配置し、qtreeごとに1つのLUNを配置する必要があります。

データベースファイルとトランザクションログを別々のボリュームに格納する場合は、データ ベースファイルのソースボリュームとデスティネーションボリュームの間、およびトランザク  $(i)$ ションログのソースボリュームとデスティネーションボリュームの間に関係を作成する必要が あります。

手順

1. ソースシステムとデスティネーションシステムの両方のコンソールで、SnapVault を有効にします。

◦ 例 \*

options snapvault.enable on

2. ソース・システムのコンソールで、options snapvault.accessコマンドを使用して、ソース・システムから データを直接コピーすることを許可するシステムのホスト名を指定します。

◦ 例 \*

次のコマンドでは、destination systemBへのレプリケーションを許可します。

options snapvault.access host=destination\_systemB

3. デスティネーション・システムのコンソールで、「options snapvault.access」コマンドを使用して、コピ ーしたデータのリストア先のシステムのホスト名を指定します。

◦ 例 \*

次のコマンドでは、コピーしたデータをsource\_systemAにリストアできます。

options snapvault.access host=destination\_systemA

4. ソース・システムのコンソールで'ndmpd onコマンドを使用して'NDMPを有効にします

次のコマンドでは、NDMPを有効にします。

ndmpd on

5. デスティネーション・システムのコンソールで、「vol create」コマンドを使用して、ソース・ボリューム と同じサイズ以上のSnapMirrorデスティネーション・ボリュームを作成します。

◦ 例 \*

次のコマンドでは、アグリゲートaggr1に、vol2という名前の2GBのデスティネーションボリュームを 作成します。

vol create vol2 aggr1 2g

- 6. OnCommand Unified Manager(UM)のNetApp Management Consoleで、デスティネーションボリュー ム用のリソースプールを追加します。
	- a. [データ>\*リソース・プール\*]をクリックして、[リソース・プール]ページを開きます。
	- b. [リソースプール]ページで、[\*追加]をクリックして、\*リソースプールの追加\*ウィザードを開始しま す。
	- c. ウィザード内のプロンプトに従って、デスティネーションボリューム用のアグリゲートを指定しま す。
	- d. 「完了」をクリックしてウィザードを終了します。
- 7. UM NetApp Management Consoleで、SnapManager 設定ウィザードで作成したデータセットにリソース プールを割り当てます。
	- a. [**Data**>\*Datasets\*]をクリックして、[Datasets(データセット)]ページを開きます。
	- b. [データセット]ページで、作成したデータセットを選択し、[**Edit**]をクリックします。
	- c. [データセットの編集]ページで、[バックアップ]>[プロビジョニング**/**リソースプール]をクリ ックして、[データセットノードの設定]ウィザードを開きます。
	- d. ウィザードの指示に従って、データセットにリソースプールを割り当てます。

リソースプールの割り当てによって、ソースボリュームとデスティネーションボリューム間のデータ 保護関係が指定されます。

e. [完了]をクリックしてウィザードを終了し、データ保護関係を初期化します。

初期化プロセスでは、デスティネーションボリュームへの \_ ベースライン転送 \_ が実行されま す。SnapVault はソースボリュームのSnapshotコピーを作成して、そのコピーおよびコピーが参照す るすべてのデータブロックをデスティネーションボリュームに転送します。

## <span id="page-22-0"></span>データベースのバックアップと検証

SnapManager のインストール後、データベースの基本的なバックアップを作成し、バ ックアップに破損ファイルが含まれていないことを確認できます。

## **SnapManager** バックアップの概要

SnapManager では、ネットアップの Snapshot テクノロジを使用してデータベースのバ ックアップを作成します。DBVERIFY ユーティリティを使用することも、 SnapManager を使用してバックアップの整合性を検証することもできます。

SnapManager は、データファイル、制御ファイル、およびアーカイブログファイルを含むボリュームの Snapshot コピーを作成することによってデータベースをバックアップします。これらの Snapshot コピーを 一緒に使用して、 SnapManager でデータベースのリストアに使用するバックアップセットが構成されます。

バックアップ戦略の定義

バックアップを作成する前にバックアップ戦略を定義しておくと、データベースを正常 にリストアするためのバックアップを確実に作成できます。SnapManager は、サービス レベルアグリーメント( SLA)に合わせて、柔軟にきめ細かなバックアップのスケジュ ールを設定できます。

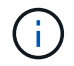

SnapManager のベストプラクティスについては、 TR 3761 \_ を参照してください。

必要な **SnapManager** バックアップのモード

SnapManager では、 2 つのバックアップモードがサポートされてい

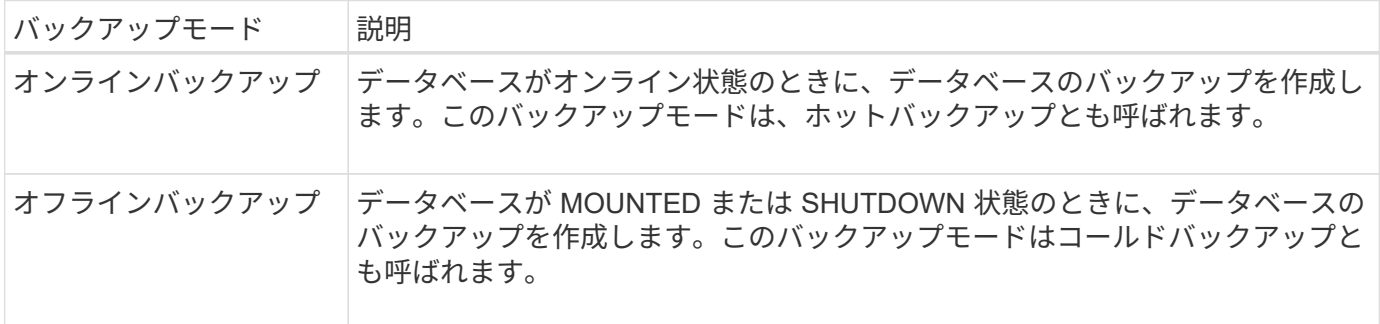

必要な **SnapManager** バックアップのタイプ

SnapManager は、次の 3 種類のバックアップをサポートします。

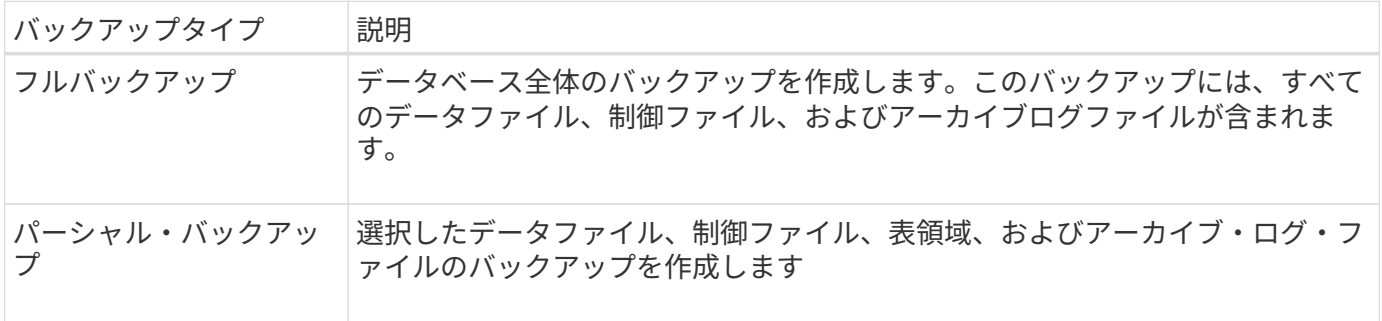

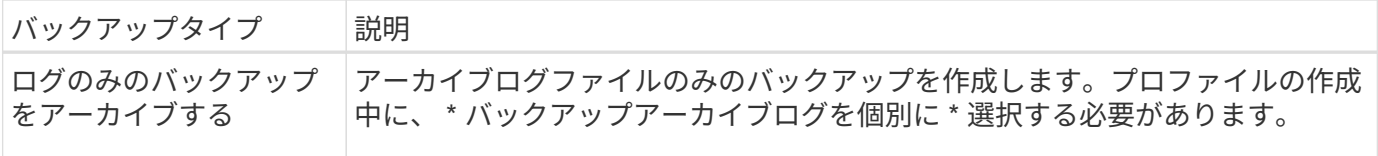

必要なデータベースプロファイルのタイプ

SnapManager では、データベースプロファイルと、アーカイブログバックアップとデータファイルバックア ップの分離が関係しているかどうかに基づいてバックアップが作成されます。

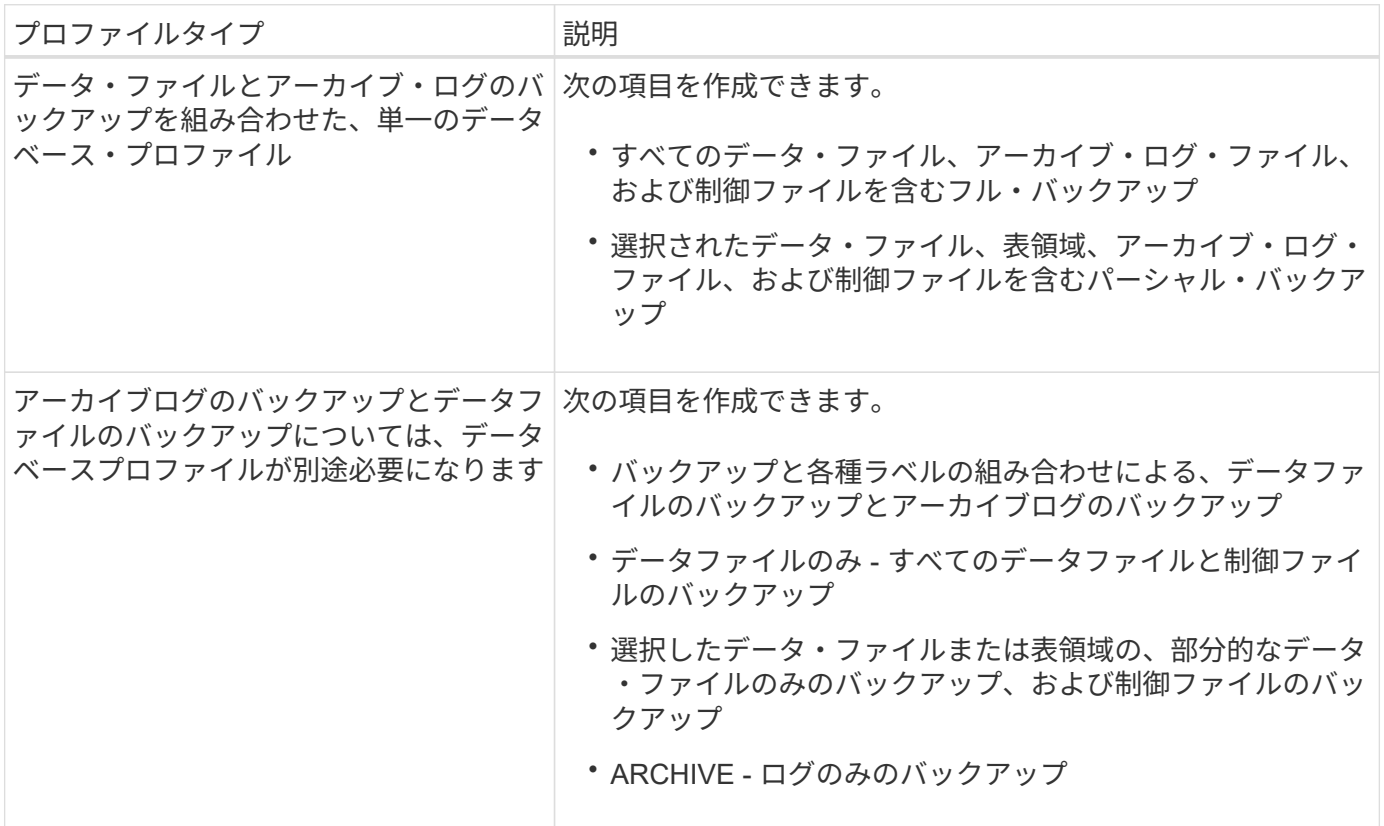

**Snapshot** コピーにはどのような命名規則を使用する必要がありますか。

バックアップで作成された Snapshot コピーには、カスタムの命名規則を使用できます。プロファイル名、デ ータベース名、 SnapManager が提供するデータベース SID など、カスタムテキストまたは組み込みの変数を 使用して命名規則を作成できます。ポリシーを作成する際に命名規則を作成できます。

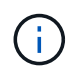

smid 変数を命名形式に含める必要があります。smid 変数は ' 一意のスナップショット識別子を 作成します

Snapshot コピーの命名規則は、プロファイルの作成中または作成後に変更できます。更新後のパターンは、 まだ作成されていない Snapshot コピーにのみ適用されます。既存の Snapshot コピーは以前のパターンを保 持します。

プライマリストレージシステムとセカンダリストレージシステムにバックアップコピーを保持する期間

バックアップの保持ポリシーでは、保持する正常バックアップの数を指定します。保持ポリシーはポリシーの 作成時に指定できます。

保持クラスとして、毎時、毎日、毎週、毎月、または無制限を選択できます。保持クラスごとに、保持数と保 持期間を一緒に、または個別に指定できます。

• 保持数によって、特定の保持クラスのバックアップのうち、保持するバックアップの最小数が決まりま す。

たとえば、バックアップスケジュールが *daily\_* で保持数が *10* の場合、日次バックアップは 10 個保持さ れます。

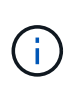

Data ONTAP で保持できる Snapshot コピーの最大数は 255 個です。上限に達すると、デ フォルトでは新しい Snapshot コピーの作成は失敗します。ただし、古い Snapshot コピー を削除するように Data ONTAP のローテーションポリシーを設定することはできます。

• 保持期間によって、バックアップを保持する最小日数が決まります。

たとえば、バックアップスケジュールが *daily* で保持期間が *10* の場合、日次バックアップが 10 日保持さ れます。

SnapMirror レプリケーションを設定すると、デスティネーションボリュームに保持ポリシーがミラーリング されます。

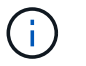

バックアップコピーを長期にわたって保持する場合は、 SnapVault を使用する必要がありま す。

ソースボリュームまたはデスティネーションボリュームを使用したバックアップコピーの検証

SnapMirror または SnapVault を使用する場合は、プライマリストレージシステム上の Snapshot コピーではな く、 SnapMirror または SnapVault デスティネーションボリューム上の Snapshot コピーを使用してバックア ップコピーを検証できます。デスティネーションボリュームを検証に使用すると、プライマリストレージシス テムの負荷が軽減されます。

• 関連情報 \*

["](http://www.netapp.com/us/media/tr-3761.pdf)[ネットアップテクニカルレポート](http://www.netapp.com/us/media/tr-3761.pdf) [3761](http://www.netapp.com/us/media/tr-3761.pdf) [:『](http://www.netapp.com/us/media/tr-3761.pdf) [SnapManager for Oracle](http://www.netapp.com/us/media/tr-3761.pdf) [:](http://www.netapp.com/us/media/tr-3761.pdf) [Best Practices](http://www.netapp.com/us/media/tr-3761.pdf) [』](http://www.netapp.com/us/media/tr-3761.pdf)["](http://www.netapp.com/us/media/tr-3761.pdf)

データベースのプロファイルを作成します

データベースに対して処理を実行するには、そのデータベースのプロファイルを作成す る必要があります。プロファイルにはデータベースに関する情報が格納されており、参 照できるデータベースは 1 つだけですが、データベースは複数のプロファイルから参照 できます。1 つのプロファイルを使用して作成されたバックアップは、両方のプロファ イルが同じデータベースに関連付けられていても、別のプロファイルからはアクセスで きません。

• 必要なもの \*

ターゲット・データベースの詳細が/etc/oratabファイルに含まれていることを確認する必要があります。

• このタスクについて \*

以下の手順では、 SnapManager UI を使用してデータベースのプロファイルを作成する方法を示します。 必要に応じて、 CLI を使用することもできます。

CLIを使用してプロファイルを作成する方法については、SnapManager for SAPアドミニストレーションガイ ドUNIX\_を参照してください。

#### 手順

- 1. リポジトリツリーで ' リポジトリまたはホストを右クリックし ' プロファイルの作成 \* を選択します
- 2. [プロファイル設定情報(Profile Configuration Information \*)]ページで、プロファイルのカスタム名とパ スワードを入力します。
- 3. [**Database Configuration Information**]ページで、次の情報を入力します。

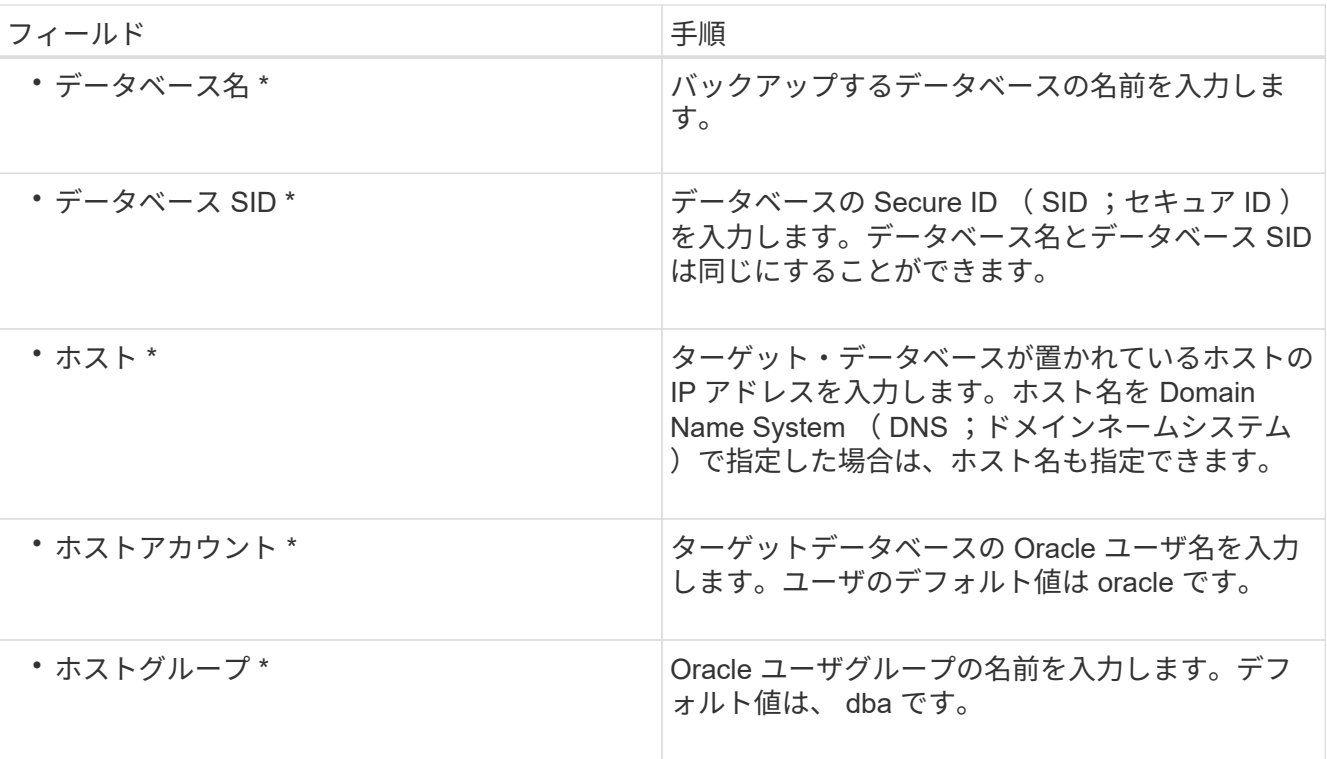

4. [ データベース接続情報 ] ページで、次のいずれかを選択します。

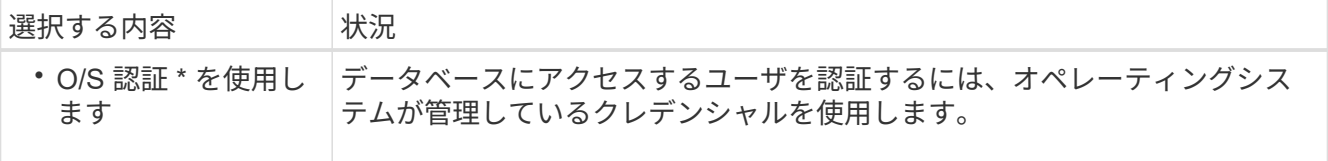

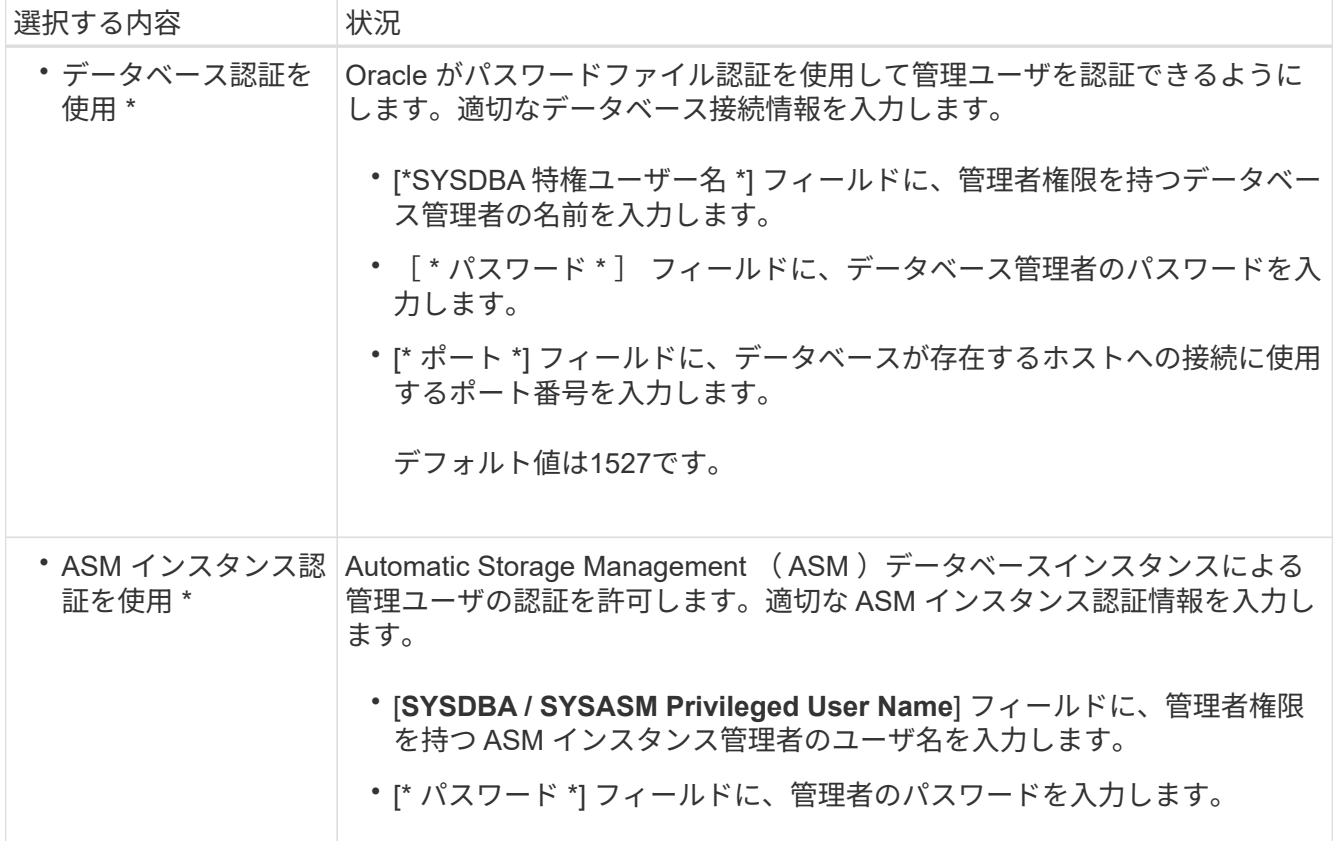

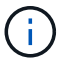

ASM認証モードは、データベースホストにASMインスタンスがある場合にのみ選択できます。

1. [RMAN 構成情報 ] ページで、次のいずれかを選択します。

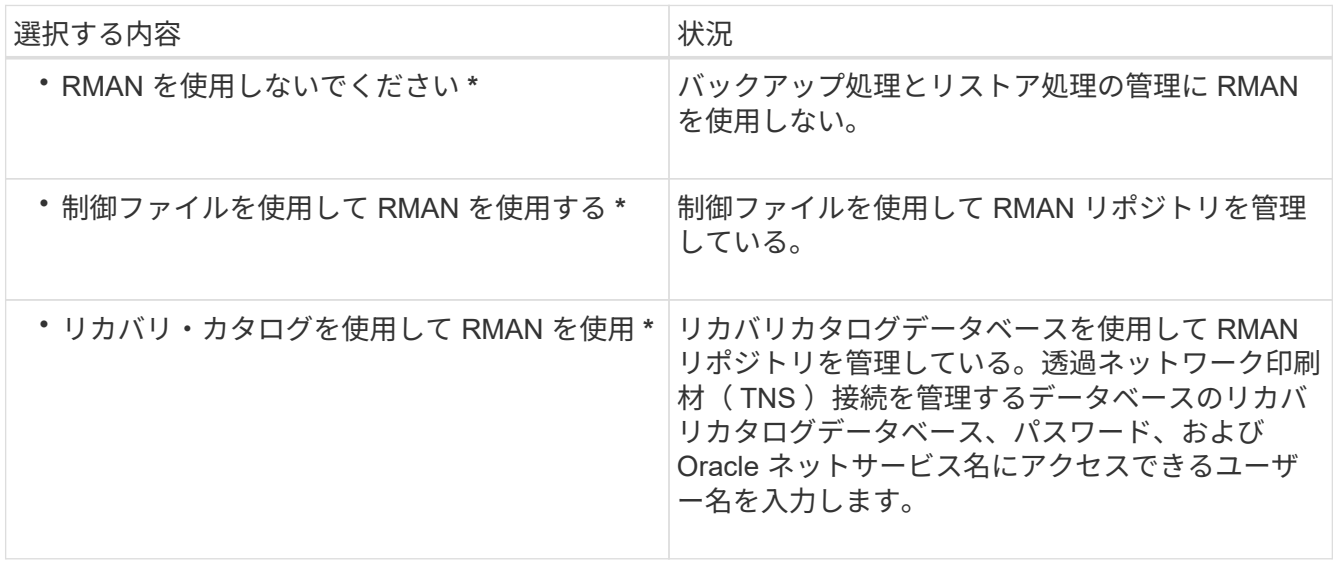

- 2. [\* Snapshot Naming Information]ページで、Snapshotコピーの命名形式を指定する変数を選択します。 命名形式に'*sid*'変数を含める必要があります`*smpid*`変数は一意のSnapshot識別子を作成します
- 3. [\* Policy Settings]ページで、次の手順を実行します。
- a. 各保持クラスの保持数と保持期間を入力します。
- b. [\* Protection Policy] ドロップダウンリストから、 Protection Manager ポリシーを選択します。
- c. アーカイブ・ログを個別にバックアップする場合は '[\* バックアップ・アーカイブ・ログを個別にバッ クアップする \*] チェックボックスをオンにし ' 保存期間を指定して ' 保護ポリシーを選択します

データファイルに関連付けられているポリシーとは異なるポリシーを選択できます。たとえば、デー タファイル用に Protection Manager ポリシーのいずれかを選択した場合は、アーカイブログ用に別の Protection Manager ポリシーを選択できます。

4. [通知設定の構成\*]ページで、電子メール通知設定を指定します。

- 5. [履歴構成情報\*]ページで、SnapManager 操作の履歴を保持するオプションを1つ選択します。
- 6. [プロファイル作成操作の実行\*]ページで、情報を確認し、[作成\*]をクリックします。
- 7. 「 \* 完了」をクリックしてウィザードを閉じます。

処理が失敗した場合は、 \* Operation Details \* をクリックして、処理が失敗した原因を確認します。

◦ 関連情報 \*

["](https://library.netapp.com/ecm/ecm_download_file/ECMP12481453)[『](https://library.netapp.com/ecm/ecm_download_file/ECMP12481453)[SnapManager 3.4.1 for SAP Administration Guide for UNIX](https://library.netapp.com/ecm/ecm_download_file/ECMP12481453)[』](https://library.netapp.com/ecm/ecm_download_file/ECMP12481453)[を参照してください](https://library.netapp.com/ecm/ecm_download_file/ECMP12481453)["](https://library.netapp.com/ecm/ecm_download_file/ECMP12481453)

#### データベースをバックアップします

プロファイルの作成後、データベースをバックアップする必要があります。初期バック アップおよび検証のあとに、定期的なバックアップのスケジュールを設定できます。

• このタスクについて \*

以下の手順では、 SnapManager ユーザインターフェイスを使用してデータベースのバックアップを作成する 方法を示します。必要に応じて、コマンドラインインターフェイス( CLI )を使用することもできます。

CLIまたはSAP BR \* Toolsを使用してバックアップを作成する方法については、UNIX向けSnapManager アド ミニストレーションガイドを参照してください。

手順

- 1. [ リポジトリ ] ツリーで、バックアップするデータベースを含むプロファイルを右クリックし、 [ \* バック アップ \* ] を選択します。
- 2. 「 \* Label \* 」に、バックアップのカスタム名を入力します。

名前にスペースや特殊文字を含めることはできません。バックアップ・ラベルは、名前を指定しないと SnapManager によって自動的に作成されます。

SnapManager 3.4 から、 SnapManager によって自動的に作成されたバックアップラベルを変更できま す。override.default.backup.pattern`およびnew.default.backup.pattern`の構成変数を編集して'独自のデフ ォルト・バックアップ・ラベル・パターンを作成できます

3. 必要に応じてデータベースの状態を変更するには、 [ 必要に応じてデータベースの起動またはシャットダ ウンを許可する ] を選択します。

このオプションにより、バックアップを作成するためにデータベースが必須状態でない場合、

SnapManager は自動的にデータベースを希望する状態にして処理を完了します。

- 4. [バックアップするデータベース領域]、[表領域]、または[データファイル]ページ\*で、次の手順を実行しま す。
	- a. [ \* データファイルのバックアップ \* ] を選択して、フル・データベース、選択したデータ・ファイ ル、または選択した表領域をバックアップします。
	- b. アーカイブ・ログ・ファイルを個別にバックアップするには '\*Backup archivelogs \* を選択します
	- c. すでにバックアップされているアクティブ・ファイル・システムからアーカイブ・ログ・ファイルを 削除する場合は '\*Prune archivelogs \* を選択します

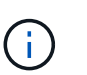

アーカイブ・ログ・ファイルに対して Flash Recovery Area ( FRA )が有効になって いる場合、 SnapManager はアーカイブ・ログ・ファイルのプルーニングに失敗しま す。

d. バックアップ保護を有効にする場合は、 [ バックアップの保護 ] を選択します。

このオプションは、プロファイルの作成時に保護ポリシーを選択した場合にのみ有効になります。

- e. Protection Manager の保護スケジュールを無視して、バックアップをセカンダリ・ストレージですぐ に保護する場合は、 [\* Protect Now] を選択します。
- f. [ タイプ \* ] ドロップダウン・リストから、作成するバックアップのタイプ(オフラインまたはオンラ イン)を選択します。

\_Auto\_を選択すると、SnapManager はデータベースの現在の状態に基づいてバックアップを作成し ます。

- g. [**Retention Class**] ドロップダウン・リストから ' リテンション・クラスを選択します
- h. バックアップ・ファイルが破損していないことを確認するには '[Oracle DBVERIFY ユーティリティを 使用してバックアップを検証する \*] チェック・ボックスを選択します
- 5. [\* Task Enabling \*]ページで、バックアップ処理の前後にタスクを実行するかどうかを指定します。
- 6. [バックアップ操作の実行\*]ページで、情報を確認し、[バックアップ]をクリックします。
- 7. 「 \* 完了」をクリックしてウィザードを閉じます。

処理が失敗した場合は、 \* Operation Details \* をクリックして、処理が失敗した原因を確認します。

◦ 関連情報 \*

["](https://library.netapp.com/ecm/ecm_download_file/ECMP12481453)[『](https://library.netapp.com/ecm/ecm_download_file/ECMP12481453)[SnapManager 3.4.1 for SAP Administration Guide for UNIX](https://library.netapp.com/ecm/ecm_download_file/ECMP12481453)[』](https://library.netapp.com/ecm/ecm_download_file/ECMP12481453)[を参照してください](https://library.netapp.com/ecm/ecm_download_file/ECMP12481453)["](https://library.netapp.com/ecm/ecm_download_file/ECMP12481453)

データベースのバックアップを検証する

データベースのバックアップを検証して、バックアップファイルが破損していないこと を確認できます。

• このタスクについて \*

バックアップの作成時に [Oracle DBVERIFY ユーティリティ \* を使用してバックアップを検証する \*] チェッ クボックスを選択しなかった場合は、これらの手順を手動で実行してバックアップを検証する必要がありま

す。ただし、このチェックボックスを選択すると、 SnapManager によってバックアップが自動的に検証さ れます。

手順

1. [ リポジトリ( Repositories ) ] ツリーから、プロファイルを選択します。

2. 検証するバックアップを右クリックし、 \* Verify \* を選択します。

3. [ 完了 ] をクリックします。

処理が失敗した場合は、 \* Operation Details \* をクリックして、処理が失敗した原因を確認します。

◦ リポジトリ \* ツリーで、バックアップを右クリックし、 \* プロパティ \* をクリックして、検証操作の 結果を表示します。

◦ 終了後 \*

バックアップファイルを使用してリストア処理を実行できます。SnapManager のユーザインターフェイス( UI) を使用してリストア処理を実行する方法については、 オンラインヘルプ を参照してください。コマ ンドラインインターフェイス(CLI)を使用してリストア処理を実行する場合は、UNIXのSnapManager for SAPアドミニストレーションガイドを参照してください。

• 関連情報 \*

["](https://library.netapp.com/ecm/ecm_download_file/ECMP12481453)[『](https://library.netapp.com/ecm/ecm_download_file/ECMP12481453)[SnapManager 3.4.1 for SAP Administration Guide for UNIX](https://library.netapp.com/ecm/ecm_download_file/ECMP12481453)[』](https://library.netapp.com/ecm/ecm_download_file/ECMP12481453)[を参照してください](https://library.netapp.com/ecm/ecm_download_file/ECMP12481453)["](https://library.netapp.com/ecm/ecm_download_file/ECMP12481453)

定期的なバックアップをスケジュールする

バックアップ処理は、定期的に自動で開始されるようにスケジュールを設定できま す。SnapManager では、毎時、毎日、毎週、毎月、または 1 回ごとにバックアップを スケジュールできます。

• このタスクについて \*

1 つのデータベースに複数のバックアップスケジュールを割り当てることができます。ただし、同一データベ ースに対する複数のバックアップのスケジュールを設定する場合は、バックアップが同時にスケジュールされ ないようにする必要があります。

以下の手順では、 SnapManager のユーザインターフェイス( UI )を使用して、データベースのバックアッ プスケジュールを作成する方法を示します。必要に応じて、コマンドラインインターフェイス( CLI )を使 用することもできます。CLIを使用してバックアップをスケジュールする方法については、SnapManager for SAPアドミニストレーションガイドUNIX\_を参照してください。

- 1. リポジトリ・ツリーで、バックアップ・スケジュールを作成するデータベースを含むプロファイルを右ク リックし、 \* バックアップのスケジュール \* を選択します。
- 2. 「 \* Label \* 」に、バックアップのカスタム名を入力します。

名前にスペースや特殊文字を含めることはできません。バックアップ・ラベルは、名前を指定しないと SnapManager によって自動的に作成されます。

SnapManager 3.4 から、 SnapManager によって自動的に作成されたバックアップラベルを変更できま す。override.default.backup.pattern`およびnew.default.backup.pattern`の構成変数を編集して'独自のデフ ォルト・バックアップ・ラベル・パターンを作成できます

3. 必要に応じてデータベースの状態を変更するには、 [ 必要に応じてデータベースの起動またはシャットダ ウンを許可する ] を選択します。

このオプションにより、バックアップを作成するためにデータベースが必須状態でない場合、 SnapManager は自動的にデータベースを希望する状態にして処理を完了します。

- 4. [バックアップするデータベース領域]、[表領域]、または[データファイル]ページで、次の手順を実行しま す。
	- a. [ \* データファイルのバックアップ \* ] を選択して、フル・データベース、選択したデータ・ファイ ル、または選択した表領域をバックアップします。
	- b. アーカイブ・ログ・ファイルを個別にバックアップするには '\*Backup archivelogs \* を選択します
	- c. すでにバックアップされているアクティブ・ファイル・システムからアーカイブ・ログ・ファイルを 削除する場合は '\*Prune archivelogs \* を選択します

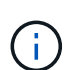

アーカイブ・ログ・ファイルに対して Flash Recovery Area ( FRA )が有効になって いる場合、 SnapManager はアーカイブ・ログ・ファイルのプルーニングに失敗しま す。

d. バックアップ保護を有効にする場合は、 [ バックアップの保護 ] を選択します。

このオプションは、プロファイルの作成時に保護ポリシーを選択した場合にのみ有効になります。

- e. Protection Manager の保護スケジュールを無視して、バックアップをセカンダリ・ストレージですぐ に保護する場合は、 [\* Protect Now] を選択します。
- f. [ タイプ \* ] ドロップダウン・リストから、作成するバックアップのタイプ (オフラインまたはオンラ イン)を選択します。

\_Auto\_を選択すると、SnapManager はデータベースの現在の状態に基づいてバックアップを作成し ます。

- g. [**Retention Class**] ドロップダウン・リストから ' リテンション・クラスを選択します
- h. バックアップ・ファイルが破損していないことを確認するには '[Oracle DBVERIFY ユーティリティを 使用してバックアップを検証する \*] チェック・ボックスを選択します
- 5. [ \* スケジュール名 \* ] フィールドに、スケジュールのカスタム名を入力します。

名前にスペースを含めることはできません。

- 6. [バックアップスケジュールの設定\*]ページで、次の手順を実行します。
	- a. Perform this operation \* (この処理の実行 \*)ドロップダウンリストから、バックアップスケジュー ルの頻度を選択します。
	- b. [ 開始日 \*] フィールドで、バックアップスケジュールを開始する日付を指定します。
	- c. [ 開始時刻 \*] フィールドで、バックアップスケジュールを開始する時刻を指定します。
	- d. バックアップを作成する間隔を指定します。

たとえば、頻度として「 hourly 」を選択し、間隔に「 2 」を指定すると、バックアップが 2 時間ごと にスケジュールされます。

7. [\* Task Enabling \*]ページで、バックアップ処理の前後にタスクを実行するかどうかを指定します。

8. [バックアップスケジュール操作の実行\*]ページで、情報を確認し、[スケジュール\*]をクリックします。

9. 「 \* 完了」をクリックしてウィザードを閉じます。

処理が失敗した場合は、 \* Operation Details \* をクリックして、処理が失敗した原因を確認します。

◦ 関連情報 \*

["](https://library.netapp.com/ecm/ecm_download_file/ECMP12481453)[『](https://library.netapp.com/ecm/ecm_download_file/ECMP12481453)[SnapManager 3.4.1 for SAP Administration Guide for UNIX](https://library.netapp.com/ecm/ecm_download_file/ECMP12481453)[』](https://library.netapp.com/ecm/ecm_download_file/ECMP12481453)[を参照してください](https://library.netapp.com/ecm/ecm_download_file/ECMP12481453)["](https://library.netapp.com/ecm/ecm_download_file/ECMP12481453)

## <span id="page-32-0"></span>**UNIX**ホストからソフトウェアをアンインストールします

SnapManager ソフトウェアが不要になった場合は、ホストサーバからアンインストール できます。

手順

- 1. root としてログインします。
- 2. サーバを停止するには、「\* smsap\_server stop \*」コマンドを入力します
- 3. SnapManager ソフトウェアを削除するには、次のコマンドを入力します。

\*UninstallSmssap \*`

4. 導入テキストの後、 **Enter** キーを押して続行します。

アンインストールが完了します。

## <span id="page-32-1"></span>**SnapManager** のアップグレード

どのバージョンよりも前のバージョンから、最新バージョンのSnapManager for SAPに アップグレードできます。すべての SnapManager ホストを同時にアップグレードする ことも、ローリングアップグレードを実行することもできます。これにより、ホストを 段階的にホスト単位でアップグレードできます。

**SnapManager** のアップグレード準備をしています

SnapManager をアップグレードする環境は、ソフトウェア、ハードウェア、ブラウザ、 データベース、およびオペレーティングシステムの特定の要件を満たしている必要があ ります。要件の最新情報については、を参照してください ["](http://support.netapp.com/NOW/products/interoperability/)[互換](http://support.netapp.com/NOW/products/interoperability/)[性](http://support.netapp.com/NOW/products/interoperability/)[マトリックス](http://support.netapp.com/NOW/products/interoperability/)["](http://support.netapp.com/NOW/products/interoperability/)。

アップグレードを行う前に、次の作業を必ず実行してください。

- インストール前に必要な作業を完了します。
- 最新のSnapManager for SAPインストールパッケージをダウンロードします。
- すべてのターゲットホストに、適切なバージョンの SnapDrive for UNIX をインストールして設定します。
- 既存のSnapManager for SAPリポジトリデータベースのバックアップを作成します。
- 関連情報 \*

["](http://support.netapp.com/NOW/products/interoperability/)[互換](http://support.netapp.com/NOW/products/interoperability/)[性](http://support.netapp.com/NOW/products/interoperability/)[マトリックス](http://support.netapp.com/NOW/products/interoperability/)["](http://support.netapp.com/NOW/products/interoperability/)

### **SnapManager** ホストをアップグレードします

既存のすべてのホストをアップグレードして、最新バージョンの SnapManager を使用 できます。すべてのホストが同時にアップグレードされます。ただし、その際にすべて の SnapManager ホストおよびスケジュールされた処理が停止する可能性があります。

手順

- 1. root ユーザとしてホストシステムにログインします。
- 2. コマンドラインインターフェイス( CLI)で、インストールファイルをダウンロードした場所に移動しま す。
- 3. ファイルが実行可能でない場合は、権限を変更します:**chmod 544 NetApp/smsap**\*`
- 4. SnapManager サーバを停止します。

「\* smsap\_server stop \*」と入力します

5. UNIX ホストに応じて、 SnapManager をインストールします。

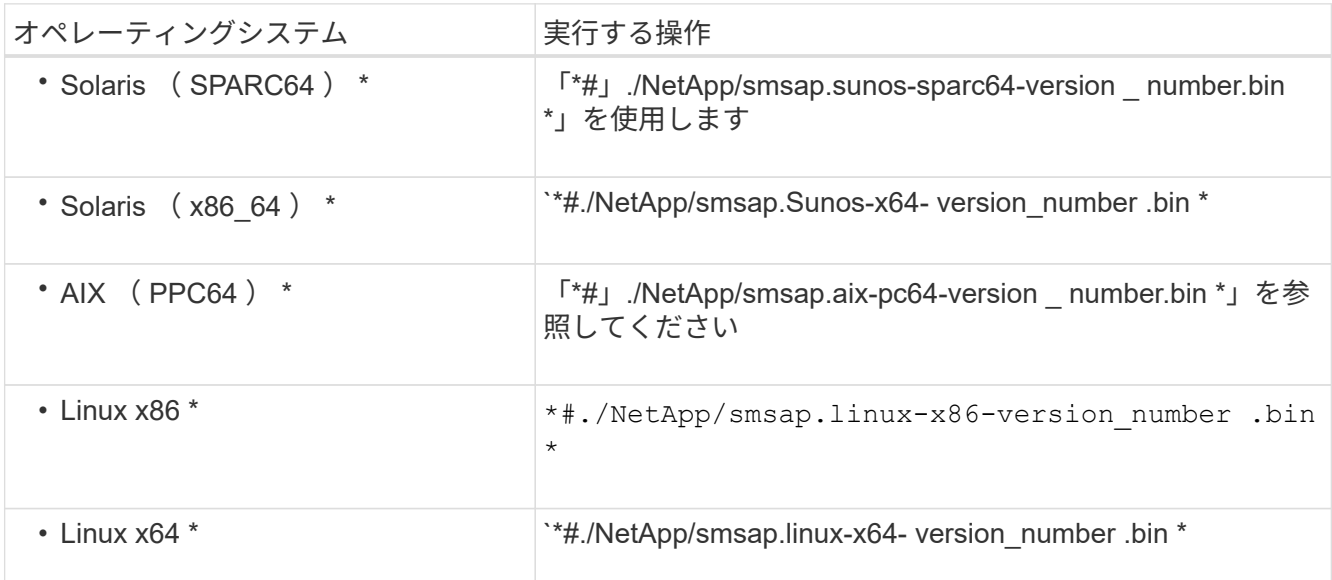

6. [**Introduction**]ページで、\*Enter\*キーを押して続行します。

「Existing SnapManager for SAP Detected'」というメッセージが表示されます。

- 7. Enter キーを押します。
- 8. コマンドプロンプトで、次の手順を実行します。

a. オペレーティング・システム・ユーザーのデフォルト値を'\*or\**sid*`に変更します

`*sid*`はSAPデータベースのシステム識別子です

b. オペレーティング・システム・グループの正しい値を入力するか、または **Enter** キーを押して、デフ ォルト値を受け入れます。

c. サーバの起動タイプに正しい値を入力するか、 **Enter** キーを押してデフォルト値を受け入れます。 設定の概要が表示されます。

9. Enter \* を押して続行します。

「Uninstall of Existing SnapManager for SAP has started.」というメッセージが表示されます

アンインストールが完了し、最新バージョンの SnapManager がインストールされます。

アップグレード後の手順

新しいバージョンの SnapManager にアップグレードした場合は、既存のリポジトリを 更新する必要があります。また、既存のバックアップに割り当てられたバックアップ保 持クラスを変更して、使用できるリストア・プロセスを特定することもできます。

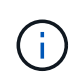

SnapManager 3.3以降にアップグレードした後で'データベース(DB)認証を唯一の認証方法とし て使用する場合は'*sqlnet.authentication\_services*`を\*none\*'に設定する必要がありますこの機能 は RAC データベースではサポートされません。

#### 既存のリポジトリを更新します

SnapManager 3.3.x から SnapManager 3.4 以降にアップグレードする場合、既存のリポ ジトリを更新する必要はありませんが、他のすべてのアップグレードパスでは、アップ グレード後にアクセスできるように既存のリポジトリを更新する必要があります。

- 必要なもの \*
- アップグレードした SnapManager サーバを起動して確認しておく必要があります。
- 既存のリポジトリのバックアップが存在している必要があります。
- このタスクについて \*
- SnapManager 3.1 より前のバージョンから SnapManager 3.3 以降にアップグレードする場合は、まず SnapManager 3.2 にアップグレードする必要があります。

SnapManager 3.2 にアップグレードしたあと、 SnapManager 3.3 以降にアップグレードできます。

• リポジトリを更新すると、以前のバージョンの SnapManager ではそのリポジトリを使用できなくなりま す。

ステップ

1. 既存のリポジトリを更新します。

'\*SMSAP repository update -repository -dbname repository\_service\_name -host repository\_host\_name -login -username repository\_user\_name -port repository\_port \*

- リポジトリのユーザ名、リポジトリサービス名、およびリポジトリホスト名には、英数字、マイナス 記号、アンダースコア、ピリオドを使用できます。
- リポジトリポートには、任意の有効なポート番号を使用できます。既存のリポジトリの更新時に使用 されるその他のオプションは、次のとおりです。
- 「force」オプションを指定します
- noprompt`オプション
- 「quiet」オプション
- 「verbose」オプションです

▪ 例 \*

smsap repository update -repository -dbname HR1 -host server1 -login -username admin -port 1521

◦ 終了後 \*

SnapManager サーバを再起動して、関連付けられているスケジュールをすべて再開します。

バックアップ保持クラスを変更します

アップグレード後、 SnapManager はデフォルトのバックアップ保持クラスを既存のバ ックアップに割り当てます。デフォルトの保持クラスの値は、バックアップの要件に合 わせて変更することができます。

• このタスクについて \*

既存のバックアップに割り当てられるデフォルトのバックアップ保持クラスは次のとおりです。

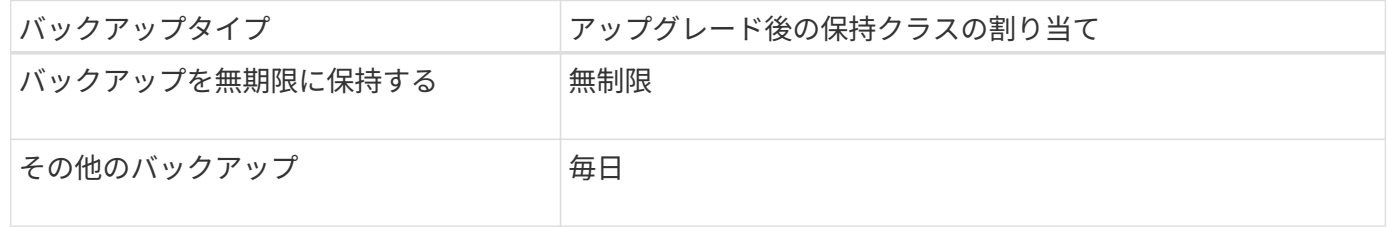

保持クラスを変更することなく、永続的に保持されているバックアップを削除できます。

SnapManager 3.0 以降にアップグレードすると、次の 2 つのうち大きい方の値が既存のプロファイルに割り 当てられます。

- プロファイルの以前の保持数
- 「SMSAP\_CONFIG」ファイルで指定された、日次バックアップの保持数および保持期間のデフォルト値

ステップ

 $(i)$ 

1. 「SMSAP\_CONFIG`」ファイルで「retain.hourly.count」および「retain.hourly.duration」に割り当てられ た値を変更します。

「smsap.config」ファイルはデフォルトのインストール場所\_properties/smsap.configにあります。

次の値を入力できます。

- retain.hourly.count=「\* 12 \*」
- retain.hourly.duration ='**2**'

リストアプロセスのタイプ

すべてのSnapManager for SAPバージョンで、すべてのリストアプロセスがサポートさ れているわけではありません。SnapManager をアップグレードしたら、バックアップの リストアに使用できるリストアプロセスを理解しておく必要があります。

SnapManager 3.0 以降を使用して作成されたバックアップは、高速リストアとファイルベースのリストアの 両方のプロセスを使用してリストアできます。ただし、 SnapManager 3.0 より前のバージョンを使用して作 成されたバックアップは、ファイルベースのリストアプロセスだけを使用してリストアできます。

バックアップの作成に使用した SnapManager のバージョンを確認するには、 -backup show コマンドを実行 します。

ローリングアップグレードを使用した **SnapManager** ホストのアップグレード

SnapManager 3.1 からは、段階的なホスト単位のアップグレード方式を使用してホスト をアップグレードできるローリングアップグレード方式がサポートされます。

SnapManager 3.0 以前では、すべてのホストを同時にアップグレードできました。その結果、アップグレー ド処理中にすべての SnapManager ホストとスケジュールされた処理が停止します。

ローリングアップグレードには、次のような利点があります。

- 一度にアップグレードされるホストが 1 つだけなので、 SnapManager のパフォーマンスが向上しまし た。
- 他のホストをアップグレードする前に、 1 つの SnapManager サーバホストで新しい機能をテストする機 能。

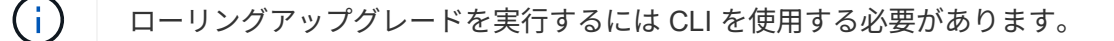

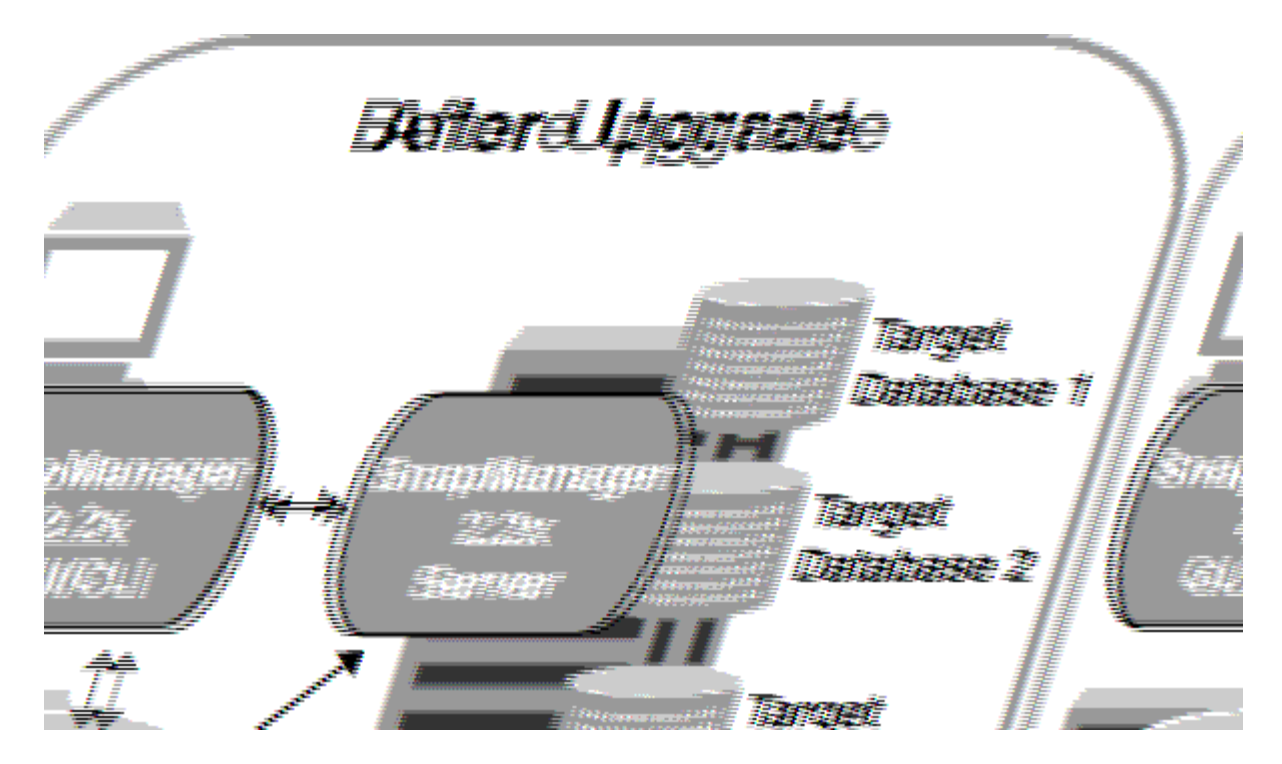

ローリングアップグレードが正常に完了すると、 SnapManager ホスト、プロファイル、スケジュール、バッ クアップ、 ターゲットデータベースのプロファイルに関連付けられたクローンは、以前のバージョンの SnapManager のリポジトリデータベースから新しいバージョンのリポジトリデータベースに移行されます。 以前のバージョンの SnapManager で作成されたプロファイル、スケジュール、バックアップ、およびクロー ンを使用して実行される処理の詳細が、新しいバージョンのリポジトリデータベースに格納されるようになり ました。ユーザ .config ファイルのデフォルトの設定値を使用して、 GUI を起動することができます。以前の バージョンの SnapManager の user.config ファイルに設定された値は考慮されません。

これで、アップグレードした SnapManager サーバが、アップグレードしたリポジトリデータベースと通信で きるようになります。アップグレードされなかったホストは、以前のバージョンの SnapManager のリポジト リを使用することでターゲットデータベースを管理でき、それによって以前のバージョンで利用できる機能を 利用できます。

 $\bigcirc$ 

ローリングアップグレードを実行する前に、リポジトリデータベース内のすべてのホストを解 決できることを確認する必要があります。ホストの解決方法については、『SnapManager for SAP Administration Guide for UNIX\_』のトラブルシューティングに関するセクションを参照し てください。

• 関連情報 \*

["](https://library.netapp.com/ecm/ecm_download_file/ECMP12481453)[『](https://library.netapp.com/ecm/ecm_download_file/ECMP12481453)[SnapManager 3.4.1 for SAP Administration Guide for UNIX](https://library.netapp.com/ecm/ecm_download_file/ECMP12481453)[』](https://library.netapp.com/ecm/ecm_download_file/ECMP12481453)[を参照してください](https://library.netapp.com/ecm/ecm_download_file/ECMP12481453)["](https://library.netapp.com/ecm/ecm_download_file/ECMP12481453)

ローリングアップグレードを実行するための前提条件

ローリングアップグレードを実行する前に、環境が一定の要件を満たしていることを確 認する必要があります。

• SnapManager 3.1 より前のバージョンを使用していて、 SnapManager 3.3 以降へのローリングアップグ レードを実行する場合は、まず 3.2 にアップグレードしてから、最新バージョンにアップグレードする必 要があります。

SnapManager 3.2 から SnapManager 3.3 以降に直接アップグレードできます。

- 外部データ保護またはデータ保持を実行するために使用する外部スクリプトをバックアップしておく必要 があります。
- アップグレード先の SnapManager バージョンがインストールされている必要があります。

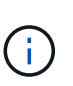

SnapManager 3.1 より前のバージョンから SnapManager 3.3 以降にアップグレードする場 合は、まず SnapManager 3.2 をインストールし、ローリングアップグレードを実行する必 要があります。3.2 にアップグレードしたら、 SnapManager 3.3 以降をインストールし、 SnapManager 3.3 以降への別のローリングアップグレードを実行できます。

• アップグレード先の SnapManager バージョンでサポートされる SnapDrive for UNIX バージョンをインス トールする必要があります。

SnapDrive のインストールの詳細については、 SnapDrive のマニュアルを参照してください。

- リポジトリデータベースをバックアップしておく必要があります。
- SnapManager リポジトリの使用率が最小になるようにしてください。
- アップグレード対象のホストがリポジトリを使用している場合は、同じリポジトリを使用している他のホ ストで SnapManager 処理を実行しないでください。

スケジュールされた処理または他のホストで実行されている処理は、ローリングアップグレードが終了す るまで待機します。

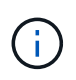

リポジトリの負荷が最も低いとき、たとえば週末のリポジトリや処理のスケジュールが設 定されていないときは、ローリングアップグレードを実行することを推奨します。

• 同じリポジトリデータベースを参照するプロファイルは、 SnapManager サーバホスト内で別の名前を使 用して作成する必要があります。

同じ名前のプロファイルを使用すると、そのリポジトリ・データベースに関連するローリング・アップグ レードが失敗します。

• アップグレード対象のホストで SnapManager 処理を実行しないでください。

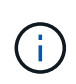

ローリングアップグレードは、アップグレードされるホストのバックアップ数が増えるにつれ て長く実行されます。アップグレードの所要時間は、特定のホストに関連付けられたプロファ イルとバックアップの数によって異なります。

• 関連情報 \*

["](http://mysupport.netapp.com/)[ネットアップサポートサイトのドキュメント](http://mysupport.netapp.com/)[:](http://mysupport.netapp.com/) [mysupport.netapp.com"](http://mysupport.netapp.com/)

単一のホストまたは複数のホストでローリングアップグレードを実行する

コマンドラインインターフェイス( CLI )を使用して、 1 つまたは複数の SnapManager サーバホストでローリングアップグレードを実行できます。アップグレー ドした SnapManager サーバホストは、新しいバージョンの SnapManager でのみ管理 されます。

• 必要なもの \*

ローリングアップグレードを実行するための前提条件をすべて満たしていることを確認する必要があります。

手順

1. 単一のホストでローリングアップグレードを実行するには、次のコマンドを入力します。

\* SMSAPリポジトリロールアップupgrade -repository -dbdbname repo service name -host\_repo\_username -login-username repo\_repo\_repo\_username *-port\_repo\_port* -upgradehost with target database-force [-quiet |-verbose \*

次のコマンドでは、 hostA にマウントされたすべてのターゲットデータベース、および repo\_host に格納 されている repoA という名前のリポジトリデータベースの、ローリングアップグレードが実行されます。

```
smsap repository rollingupgrade
      -repository
        -dbname repoA
      -host repo host
        -login
         -username repouser
         -port 1521
       -upgradehost hostA
```
2. 複数のホストでローリングアップグレードを実行するには、次のコマンドを入力しま す。「smsaprepository rollingupgrade-repository -dberepo\_service\_name -hostreppo\_host-login -usernamerepo\_username -portrepo\_database1、host\_with\_target\_database2 -force」-verbose

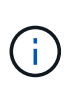

複数のホストの場合は、ホスト名をカンマで区切って入力し、カンマと次のホスト名の間 にスペースを入れないようにします。 Real Application Clusters ( RAC )構成を使用して いる場合は、 RAC に関連付けられているすべてのホストを手動でアップグレードする必要 があります。allhosts を使用して、すべてのホストのローリングアップグレードを実行でき ます。

次のコマンドでは、 repo\_host に格納された、 hostA および hostB にマウントされているすべてのターゲ ット・データベース、および repoA というリポジトリ・データベースのローリング・アップグレードが実 行されます。

```
smsap repository rollingupgrade
      -repository
        -dbname repoA
      -host repo host
        -login
         -username repouser
         -port 1521
     -upgradehost hostA, hostB
```
3. リポジトリデータベース上のすべてのホストでローリングアップグレードを実行するには、次のコマンド を入力します。「smsaprepository rollingupgrade-repository -dbnamerepo\_service\_name -hostrepo\_host -login -usernamerepo\_username -portrepo\_port -allhosts -force [-quiet |-verbose

リポジトリデータベースのアップグレードが完了したら、ターゲットデータベースに対してすべての SnapManager 処理を実行できます。

次のコマンドでは、 repo\_host に格納された repoA という名前のリポジトリ・データベース上にあるすべ てのターゲット・データベースのローリング・アップグレードが実行されます。

```
smsap repository rollingupgrade
      -repository
        -dbname repoA
      -host repo host
        -login
         -username repouser
         -port 1521
        -allhosts
```
- SnapManager サーバが自動的に起動した場合は、スケジュールを表示できるようにサーバを再起動す る必要があります。
- 関連する 2 つのホストのいずれかをアップグレードする場合は、 1 つ目のホストをアップグレードし たあとに 2 つ目のホストをアップグレードする必要があります。

たとえば、ホスト A からホスト B へのクローンを作成した場合や、ホスト A からホスト B へのバッ クアップのマウントを行った場合は、ホスト A とホスト B が相互に関連付けられます。ホスト A をア ップグレードするときに、ホスト A のアップグレード後すぐにホスト B をアップグレードするよう求 める警告メッセージが表示されます

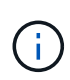

ホスト A のローリングアップグレードでは、クローンが削除された場合、またはホスト B からバックアップがアンマウントされた場合でも、警告メッセージが表示されますこれ は、リモートホストで実行される処理のメタデータがリポジトリに存在するためです。

ロールバックとは

ロールバック処理を使用すると、ローリングアップグレードの実行後に SnapManager を以前のバージョンにリバートできます。

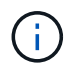

ロールバックを実行する前に、リポジトリデータベース内のすべてのホストを解決できること を確認する必要があります。

ロールバックを実行すると、次の項目がロールバックされます。

- ロールバック元の SnapManager バージョンを使用して作成、解放、および削除されたバックアップ
- ロールバック元の SnapManager バージョンを使用して作成されたバックアップから作成されたクローン
- ロールバック元の SnapManager バージョンを使用して変更されたプロファイルのクレデンシャル

• ロールバック元の SnapManager バージョンを使用して、バックアップの保護ステータスを変更した

使用していた SnapManager バージョンで使用可能だった機能のうち、ロールバック先のバージョンでは使用 できない機能はサポートされていません。たとえば、 SnapManager 3.3 以降から SnapManager 3.1 へのロー ルバックを実行した場合、 SnapManager 3.3 以降でプロファイルに設定された履歴設定は、 SnapManager 3.1 ではプロファイルにロールバックされません。これは、履歴設定機能が SnapManager 3.1 で使用できな かったためです。

ロールバックの実行に関する制限事項

ロールバックを実行できない状況に注意してください。ただし、一部のシナリオでは、 ロールバックを実行する前にいくつかの追加タスクを実行できます。

ロールバックを実行できない場合や、追加のタスクを実行する必要がある場合は、次のようになります。

- ローリングアップグレードの実行後に次のいずれかの処理を実行する場合
	- 新しいプロファイルを作成します。
	- クローンをスプリットします。
	- プロファイルの保護ステータスを変更します。

◦ 保護ポリシー、保持クラス、または SnapVault 関係と SnapMirror 関係を割り当てます。

このシナリオでは、ロールバックの実行後に、割り当てられていた保護ポリシー、保持クラス、また は SnapVault 関係と SnapMirror 関係を手動で削除する必要があります。

◦ バックアップのマウントステータスを変更します。

このシナリオでは、最初にマウントステータスを元の状態に変更してからロールバックを実行する必 要があります。

◦ バックアップをリストアします。

。認証モードをデータベース認証からオペレーティングシステム( OS )認証に変更します。

このシナリオでは、ロールバックの実行後に認証モードを OS からデータベースに手動で変更する必 要があります。

- プロファイルのホスト名が変更された場合
- アーカイブログのバックアップを作成するためにプロファイルが分離されている場合

このシナリオでは、 SnapManager 3.2 より前のバージョンにロールバックすることはできません。

ロールバックを実行するための前提条件

ロールバックを実行する前に、環境が一定の要件を満たしていることを確認する必要が あります。

- SnapManager 3.3 以降を使用していて、 SnapManager 3.1 よりも前のバージョンにロールバックする場 合は、 3.2 にロールバックしてから、必要なバージョンにロールバックする必要があります。
- 外部データ保護またはデータ保持を実行するために使用する外部スクリプトをバックアップしておく必要

があります。

• ロールバック先の SnapManager バージョンがインストールされている必要があります。

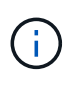

SnapManager 3.3 以降から SnapManager 3.1 より前のバージョンへのロールバックを実行 する場合は、まず SnapManager 3.2 をインストールしてロールバックを実行する必要があ ります。3.2 にロールバックしたら、 SnapManager 3.1 以前をインストールし、そのバー ジョンへのロールバックをもう一度実行できます。

• ロールバック先の SnapManager バージョンでサポートされる SnapDrive for UNIX バージョンがインスト ールされている必要があります。

SnapDrive のインストールについては、 SnapDrive のマニュアルセットを参照してください。

- リポジトリデータベースをバックアップしておく必要があります。
- リポジトリを使用しているホストをロールバックする場合は、同じリポジトリを使用している他のホスト で SnapManager 処理を実行しないでください。

スケジュールされた処理または他のホストで実行されている処理は、ロールバックが完了するまで待機し ます。

• 同じリポジトリデータベースを参照するプロファイルは、 SnapManager サーバホスト内で別の名前を使 用して作成する必要があります。

同じ名前のプロファイルを使用すると、そのリポジトリデータベースに関連するロールバック処理が失敗 します。

• ロールバックするホストで SnapManager 処理を実行しないでください。

実行中の処理がある場合は、その処理が完了してからロールバックを実行する必要があります。

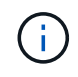

ロールバック処理は、同時にロールバックされるホストのバックアップの累積数が増加するに つれて長く実行されます。ロールバックの所要時間は、特定のホストに関連付けられたプロフ ァイルとバックアップの数によって異なります。

• 関連情報 \*

["](http://mysupport.netapp.com/)[のドキュメントについては、ネットアップサポートサイトを参照してください](http://mysupport.netapp.com/)["](http://mysupport.netapp.com/)

単一のホストまたは複数のホストでロールバックを実行する

コマンドラインインターフェイス( CLI )を使用して、 1 つまたは複数の SnapManager サーバホストでロールバックを実行できます。

• 必要なもの \*

ロールバックを実行するためのすべての前提条件が完了していることを確認する必要があります。

手順

1. 単一のホストでロールバックを実行するには、次のコマンドを入力します。

「\* smsaprepository rollback -repository -dbdbname\_repo\_service\_name」-host\_repo\_host\_\_ login -username repo\_repo\_username -port\_repo\_repo\_port\_-rollbackhost\_with\_target\_database-\*」

◦ 例 \*

次の例は、 hostA にマウントされているすべてのターゲットデータベース、およびリポジトリホスト repo\_host に格納されている repoA という名前のリポジトリデータベースをロールバックするコマン ドを示しています。

```
smsap repository rollback
      -repository
        -dbname repoA
      -host repo host
        -login
         -username repouser
         -port 1521
       -rollbackhost hostA
```
2. 複数のホストでロールバックを実行するには、次のコマンドを入力します。

**smsaprepository rollback -repository-dbname\_repo\_repo\_service\_name\_-login -username\_repo\_username -port\_repo\_repo\_port\_-rollback\_hosthost\_with** *target\_dos, host\_ase2*

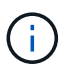

複数のホストの場合は、ホスト名をカンマで区切って入力し、カンマと次のホスト名の間 にスペースが入れられていないことを確認します。

Real Application Clusters ( RAC )構成を使用している場合は、 RAC に関連付けられたすべてのホスト を手動でロールバックする必要があります。allhosts を使用すると、すべてのホストのロールバックを実 行できます。

◦ 例 \*

次に、ホスト hostA 、 hostB 、およびリポジトリホスト repo\_host に格納されている repoA という名 前のリポジトリデータベースにマウントされているすべてのターゲットデータベースをロールバック するコマンドの例を示します。

```
smsap repository rollback
      -repository
        -dbname repoA
      -host repo host
        -login
         -username repouser
         -port 1521
     -rollbackhost hostA, hostB
```
+ ホストのターゲットデータベースのプロファイルに関連付けられているホスト、プロファイル、スケジ

ュール、バックアップ、およびクローンが、以前のリポジトリにリバートされます。

ロールバック後のタスク

リポジトリ・データベースをロールバックし、 SnapManager ホストを SnapManager 3.2 から SnapManager 3.0 にダウングレードしたあと、以前のバージョンのリポジトリ ・データベースで作成されたスケジュールを表示するには、いくつかの追加手順を実行 する必要があります。

1. 「cd /opt/NetApp/smsap/repositories」に移動します。

「repositories」ディレクトリには、各リポジトリに2つのファイルが含まれる場合があります。番号記号 (# )の付いたファイル名は SnapManager 3.1 以降を使用して作成され、ハイフン( - )の付いたファ イル名は SnapManager 3.0 を使用して作成されます。

◦ 例 \*

ファイル名は次のようになります。

- Repository #SMSAP300a #SMSAPPREPO1#10.72.197.141#1521
- 「repository-smsap300a -saprepo1-10.72.197.141-1521
- 2. ファイル名のシャープ記号(#)をハイフン(-)に置き換えます。

◦ 例 \*

番号記号(#)が付いているファイル名には'現在ハイフン(-)が含まれていますリポジトリSMSAP300A-SMSAPPREPO1-10.72.197.141-1521

## <span id="page-44-0"></span>次の手順

SnapManager をインストールしてバックアップを正常に作成したら、 SnapManager を 使用してリストア、リカバリ、およびクローニングの処理を実行できます。また、スケ ジュール設定、 SnapManager 処理の管理、処理履歴の保持など、 SnapManager のそ の他の機能に関する情報も必要になる場合があります。

これらの機能に関する詳細情報および SnapManager のリリース固有の情報については、次のドキュメントを 参照してください。これらはすべてにあり、から入手できます ["](http://mysupport.netapp.com)[ネットアップサポート](http://mysupport.netapp.com)["](http://mysupport.netapp.com)。

• ["](https://library.netapp.com/ecm/ecm_download_file/ECMP12481453)[『](https://library.netapp.com/ecm/ecm_download_file/ECMP12481453)[SnapManager 3.4.1 for SAP Administration Guide for UNIX](https://library.netapp.com/ecm/ecm_download_file/ECMP12481453)[』](https://library.netapp.com/ecm/ecm_download_file/ECMP12481453)[を参照してください](https://library.netapp.com/ecm/ecm_download_file/ECMP12481453)["](https://library.netapp.com/ecm/ecm_download_file/ECMP12481453)

SnapManager for SAPの管理を構成する方法について説明します。データベースの設定、バックアップ、 リストア、クローニング、二次保護の実行の方法について説明します。 CLIコマンドの説明も含まれてい ます。

• ["](https://library.netapp.com/ecm/ecm_download_file/ECMP12481455)[『](https://library.netapp.com/ecm/ecm_download_file/ECMP12481455)[SnapManager 3.4 for SAP Release Notes](https://library.netapp.com/ecm/ecm_download_file/ECMP12481455)[』](https://library.netapp.com/ecm/ecm_download_file/ECMP12481455)"

SnapManager for SAPの新機能、解決済みの問題、重要な注意事項、既知の問題、および制限事項につい て説明します。

• SnapManager for SAPオンラインヘルプ\_

SnapManager UI を使用してさまざまな SnapManager 処理を実行するためのステップバイステップの手 順について説明します。

オンラインヘルプ \_ は SnapManager UI に統合されており、サポートサイトでは利用でき Ĥ. ません。

• ["](http://www.netapp.com/us/media/tr-3761.pdf)[ネットアップテクニカルレポート](http://www.netapp.com/us/media/tr-3761.pdf) [3761](http://www.netapp.com/us/media/tr-3761.pdf) [:『](http://www.netapp.com/us/media/tr-3761.pdf) [SnapManager for Oracle](http://www.netapp.com/us/media/tr-3761.pdf) [:](http://www.netapp.com/us/media/tr-3761.pdf) [Best Practices](http://www.netapp.com/us/media/tr-3761.pdf) [』](http://www.netapp.com/us/media/tr-3761.pdf)["](http://www.netapp.com/us/media/tr-3761.pdf)

SnapManager for Oracle のベストプラクティスについて説明します。

• ["](http://www.netapp.com/us/media/tr-3633.pdf)[ネットアップテクニカルレポート](http://www.netapp.com/us/media/tr-3633.pdf) [3633](http://www.netapp.com/us/media/tr-3633.pdf) [:『](http://www.netapp.com/us/media/tr-3633.pdf) [Best Practices for Oracle Databases on NetApp Storage](http://www.netapp.com/us/media/tr-3633.pdf) [』](http://www.netapp.com/us/media/tr-3633.pdf)["](http://www.netapp.com/us/media/tr-3633.pdf)

ネットアップストレージシステムに Oracle データベースを設定するためのベストプラクティスについて 説明します。

• ["](http://www.netapp.com/us/media/tr-3442.pdf)[ネットアップテクニカルレポート](http://www.netapp.com/us/media/tr-3442.pdf)[3442](http://www.netapp.com/us/media/tr-3442.pdf)[:『](http://www.netapp.com/us/media/tr-3442.pdf)[SAP with Oracle on UNIX and NFS and NetApp Storage](http://www.netapp.com/us/media/tr-3442.pdf)[』](http://www.netapp.com/us/media/tr-3442.pdf)["](http://www.netapp.com/us/media/tr-3442.pdf)

SAPソリューションをサポートするネットアップストレージを導入するためのベストプラクティスについ て説明します。

• 関連情報 \*

["](http://mysupport.netapp.com)[ネットアップサポート](http://mysupport.netapp.com)["](http://mysupport.netapp.com)

["](http://mysupport.netapp.com/documentation/productsatoz/index.html)[ネットアップのマニュアル](http://mysupport.netapp.com/documentation/productsatoz/index.html)[:](http://mysupport.netapp.com/documentation/productsatoz/index.html) [Product Library A-Z"](http://mysupport.netapp.com/documentation/productsatoz/index.html)

Copyright © 2024 NetApp, Inc. All Rights Reserved. Printed in the U.S.このドキュメントは著作権によって保 護されています。著作権所有者の書面による事前承諾がある場合を除き、画像媒体、電子媒体、および写真複 写、記録媒体、テープ媒体、電子検索システムへの組み込みを含む機械媒体など、いかなる形式および方法に よる複製も禁止します。

ネットアップの著作物から派生したソフトウェアは、次に示す使用許諾条項および免責条項の対象となりま す。

このソフトウェアは、ネットアップによって「現状のまま」提供されています。ネットアップは明示的な保 証、または商品性および特定目的に対する適合性の暗示的保証を含み、かつこれに限定されないいかなる暗示 的な保証も行いません。ネットアップは、代替品または代替サービスの調達、使用不能、データ損失、利益損 失、業務中断を含み、かつこれに限定されない、このソフトウェアの使用により生じたすべての直接的損害、 間接的損害、偶発的損害、特別損害、懲罰的損害、必然的損害の発生に対して、損失の発生の可能性が通知さ れていたとしても、その発生理由、根拠とする責任論、契約の有無、厳格責任、不法行為(過失またはそうで ない場合を含む)にかかわらず、一切の責任を負いません。

ネットアップは、ここに記載されているすべての製品に対する変更を随時、予告なく行う権利を保有します。 ネットアップによる明示的な書面による合意がある場合を除き、ここに記載されている製品の使用により生じ る責任および義務に対して、ネットアップは責任を負いません。この製品の使用または購入は、ネットアップ の特許権、商標権、または他の知的所有権に基づくライセンスの供与とはみなされません。

このマニュアルに記載されている製品は、1つ以上の米国特許、その他の国の特許、および出願中の特許によ って保護されている場合があります。

権利の制限について:政府による使用、複製、開示は、DFARS 252.227-7013(2014年2月)およびFAR 5252.227-19(2007年12月)のRights in Technical Data -Noncommercial Items(技術データ - 非商用品目に関 する諸権利)条項の(b)(3)項、に規定された制限が適用されます。

本書に含まれるデータは商用製品および / または商用サービス(FAR 2.101の定義に基づく)に関係し、デー タの所有権はNetApp, Inc.にあります。本契約に基づき提供されるすべてのネットアップの技術データおよび コンピュータ ソフトウェアは、商用目的であり、私費のみで開発されたものです。米国政府は本データに対 し、非独占的かつ移転およびサブライセンス不可で、全世界を対象とする取り消し不能の制限付き使用権を有 し、本データの提供の根拠となった米国政府契約に関連し、当該契約の裏付けとする場合にのみ本データを使 用できます。前述の場合を除き、NetApp, Inc.の書面による許可を事前に得ることなく、本データを使用、開 示、転載、改変するほか、上演または展示することはできません。国防総省にかかる米国政府のデータ使用権 については、DFARS 252.227-7015(b)項(2014年2月)で定められた権利のみが認められます。

#### 商標に関する情報

NetApp、NetAppのロゴ、<http://www.netapp.com/TM>に記載されているマークは、NetApp, Inc.の商標です。そ の他の会社名と製品名は、それを所有する各社の商標である場合があります。